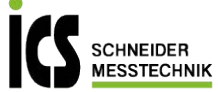

### Bedienungsanleitung **IM1** – Universal Messeingänge: Gleichspannung, Gleichstrom, Pt100, Pt1000, Thermoelement, Frequenz, Drehzahl, Zähler

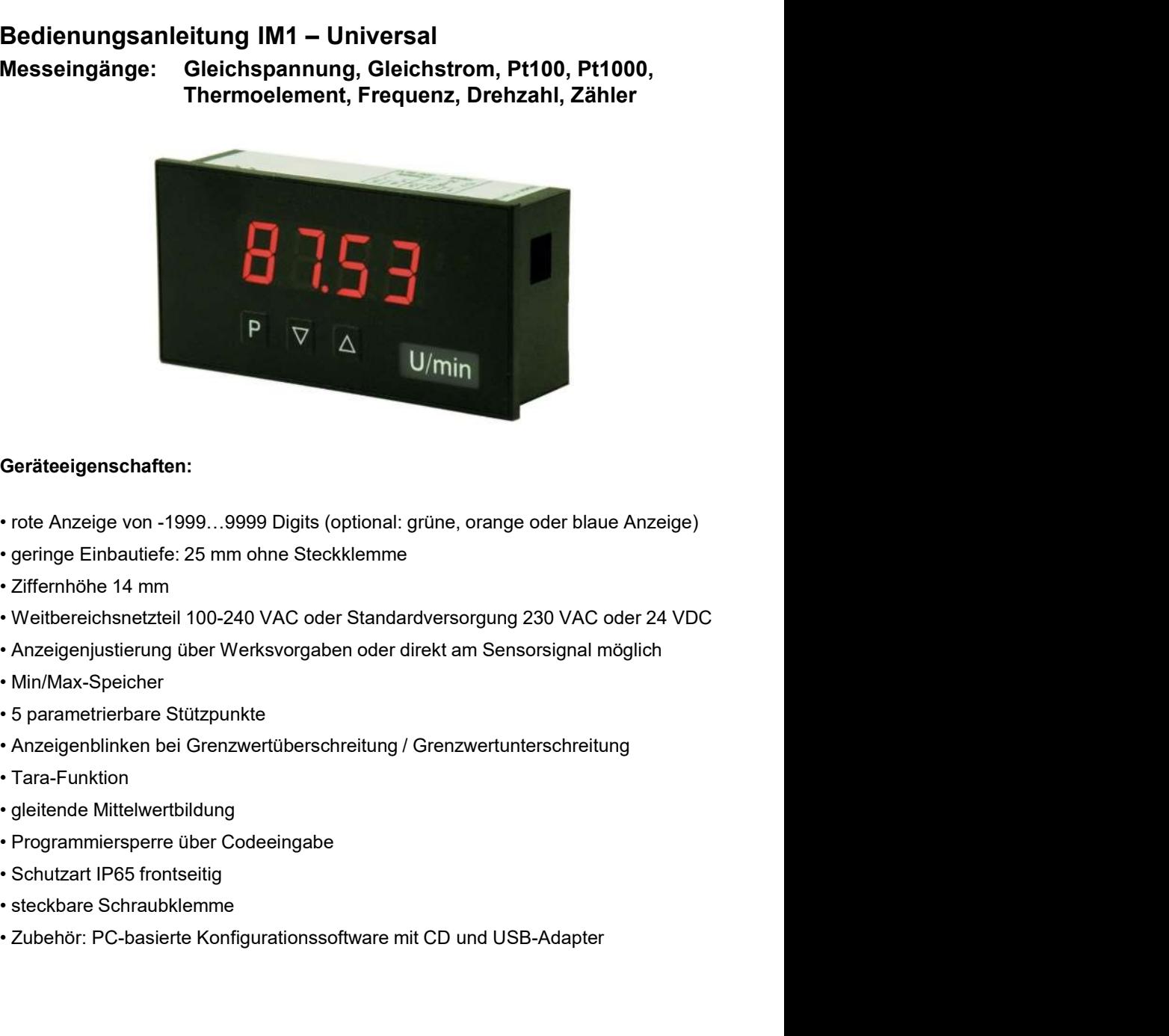

### Geräteeigenschaften:

- 
- 
- 
- **Continent System Configurations of the Configurations of the CD und USB-Adapter<br>
 Ziffernhöhe 14 mm<br>
 Verithereichsnetzleil 100-240 VAC oder Standardversorgung 230 VAC oder 24 VDC<br>
 Anzeigenjustierung über Werksvorgabe**
- 
- 
- 
- 
- 
- 
- 
- 
- 
- 

### Identifizierung

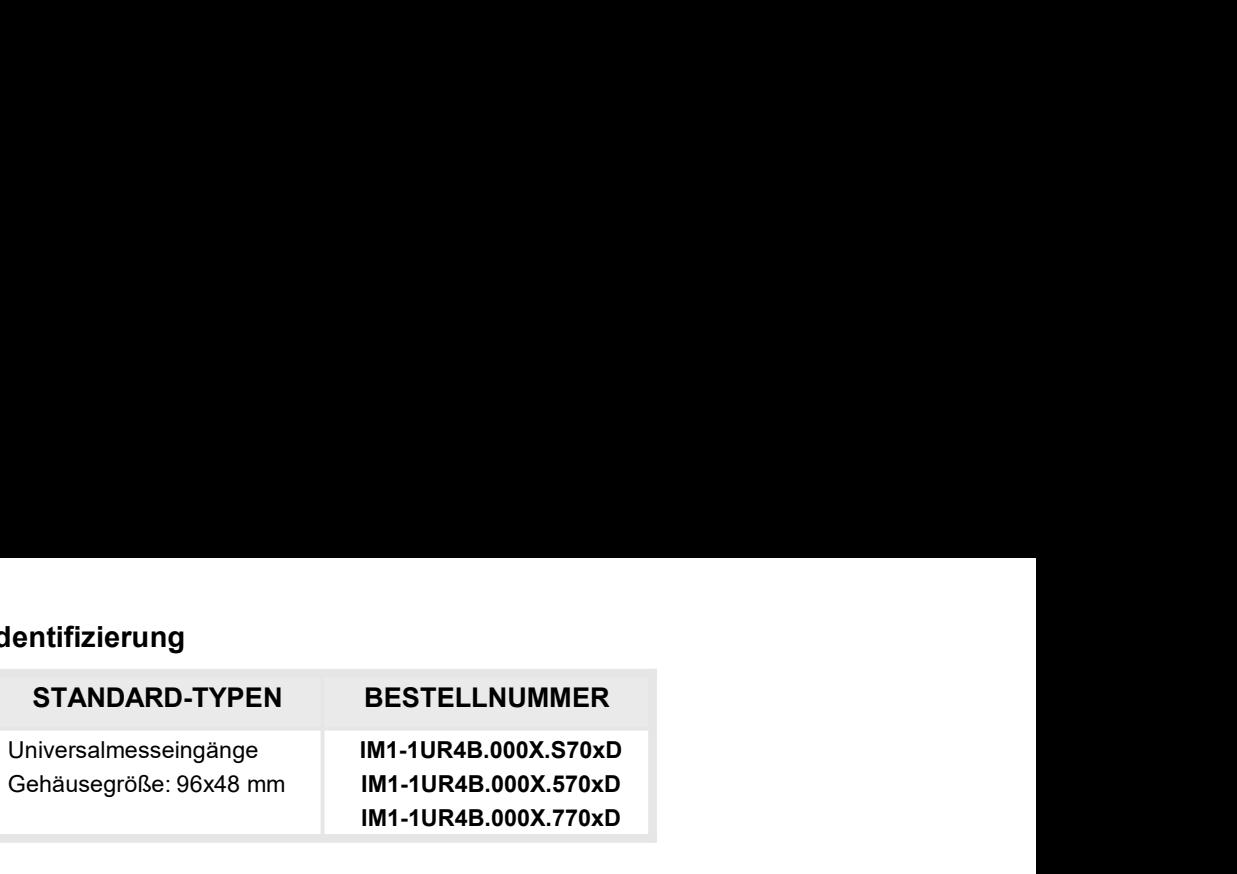

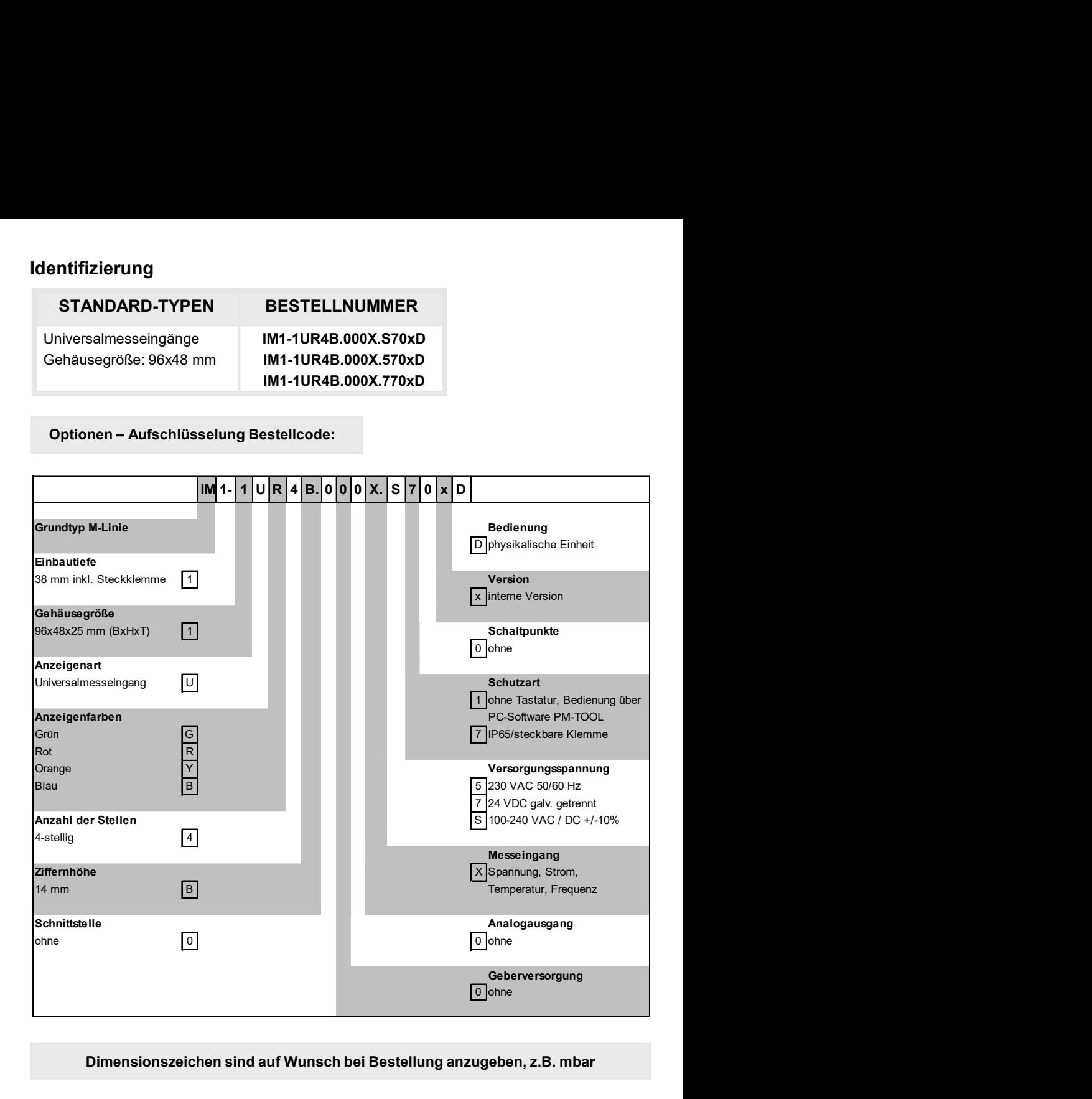

### Dimensionszeichen sind auf Wunsch bei Bestellung anzugeben, z.B. mbar

### Inhaltsverzeichnis

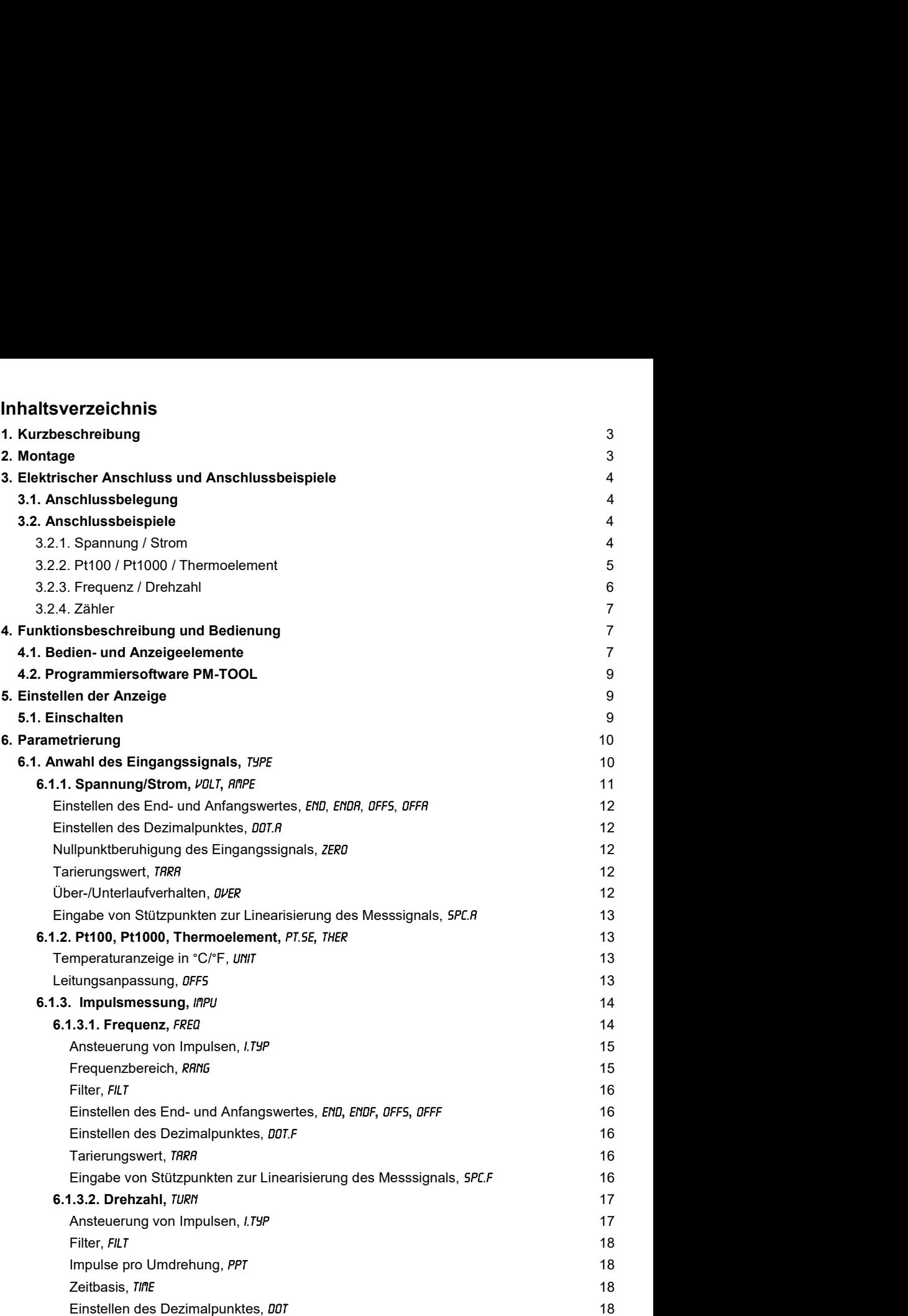

### Inhaltsverzeichnis

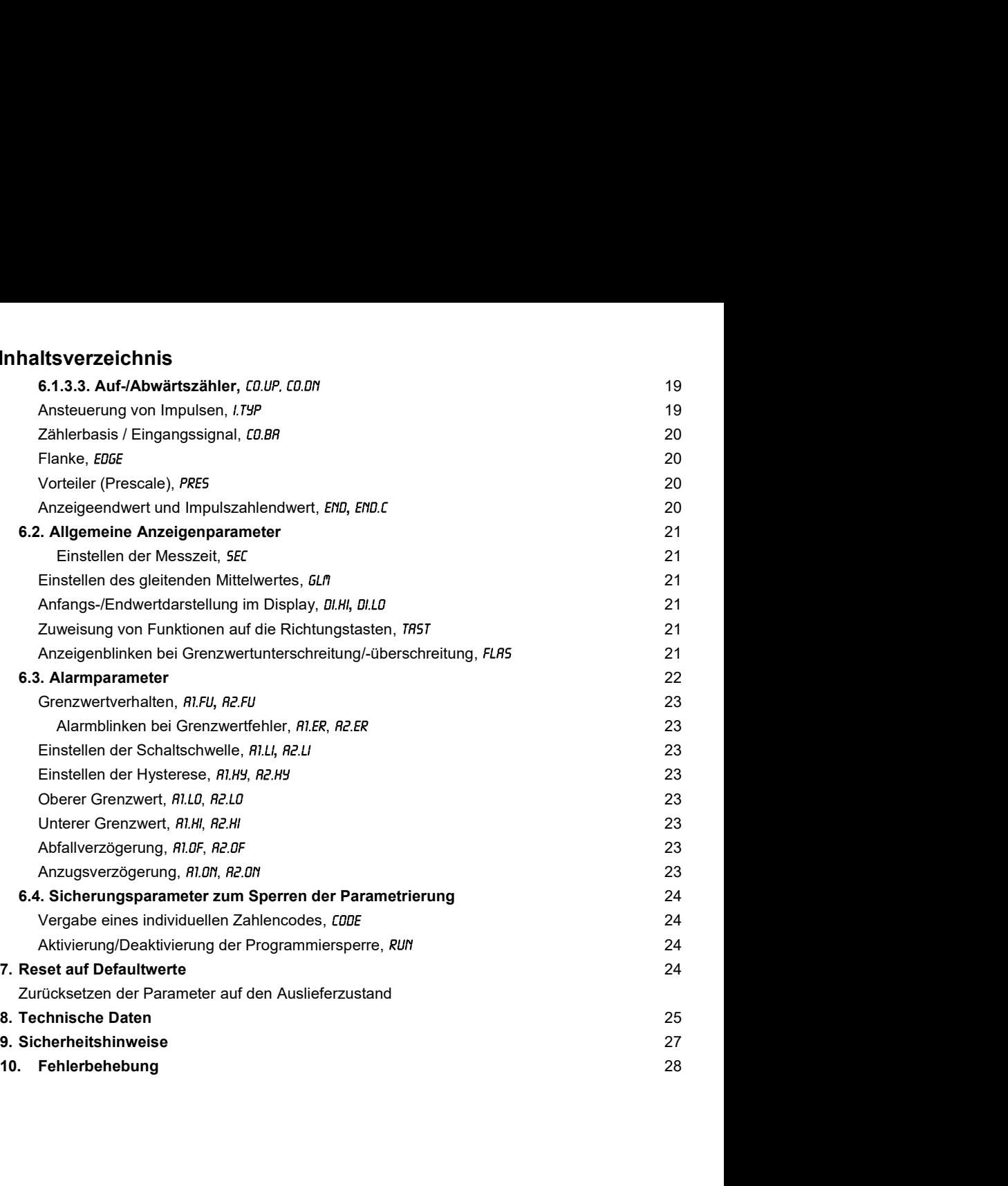

### **1.** Kurzbeschreibung

Das Schalttafeleinbauinstrument **IM1**-1U ist eine 4-stellige Digitalanzeige zur Messung diverser Messsignale wie Spannung, Strom, Temperatur und Frequenz und einer visuellen Grenzwertüberwachung über das Display. Die Konfiguration erfolgt über 3 Fronttaster oder mittels einer optionalen PC-Software PM-TOOL. Eine integrierte Programmiersperre verhindert unerwünschte Veränderungen von Parametern und lässt sich über einen individuellen Code wieder entriegeln.

Der elektrische Anschluss erfolgt rückseitig über Steckklemmen.

Auswählbare Funktionen wie z.B. die Abfrage des Min/Max-Wertes, die Tara-Funktion, die Mittelwertbildung, die direkte Grenzwertverstellung im Betriebsmodus und zusätzliche Messstützpunkte zur Linearisierung des Messeingangs entsprechen dem Anspruch der Mess- und Regeltechnik.

### **2.** Montage

Bitte lesen Sie vor der Montage die Sicherheitshinweise auf Seite 27 durch und bewahren Sie diese Anleitung als künftige Referenz auf.

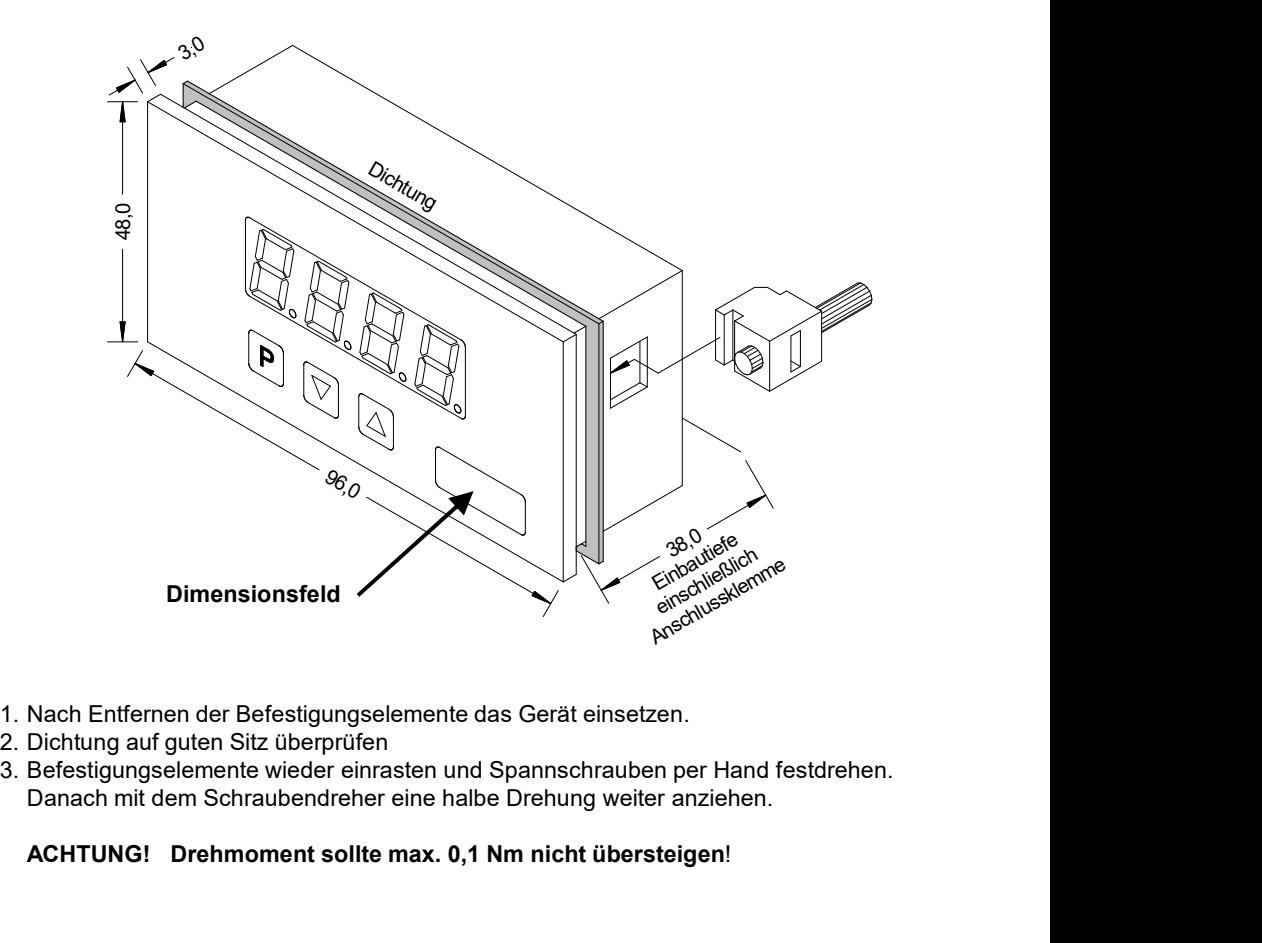

- 
- 
- Danach mit dem Schraubendreher eine halbe Drehung weiter anziehen.

### ACHTUNG! Drehmoment sollte max. 0,1 Nm nicht übersteigen!

### **3.** Elektrischer Anschluss

3.1. Anschlussbelegung

Typ **IM1**1UR4B.000X.S70xD – Versorgung 100-240 VAC, DC +/-10% Typ **IM1**-1UR4B.000X.570xD – Versorgung 230 VAC 50/60 Hz Typ **IM1**-1UR4B.000X.770xD – Versorgung 24 VDC galv. getrennt

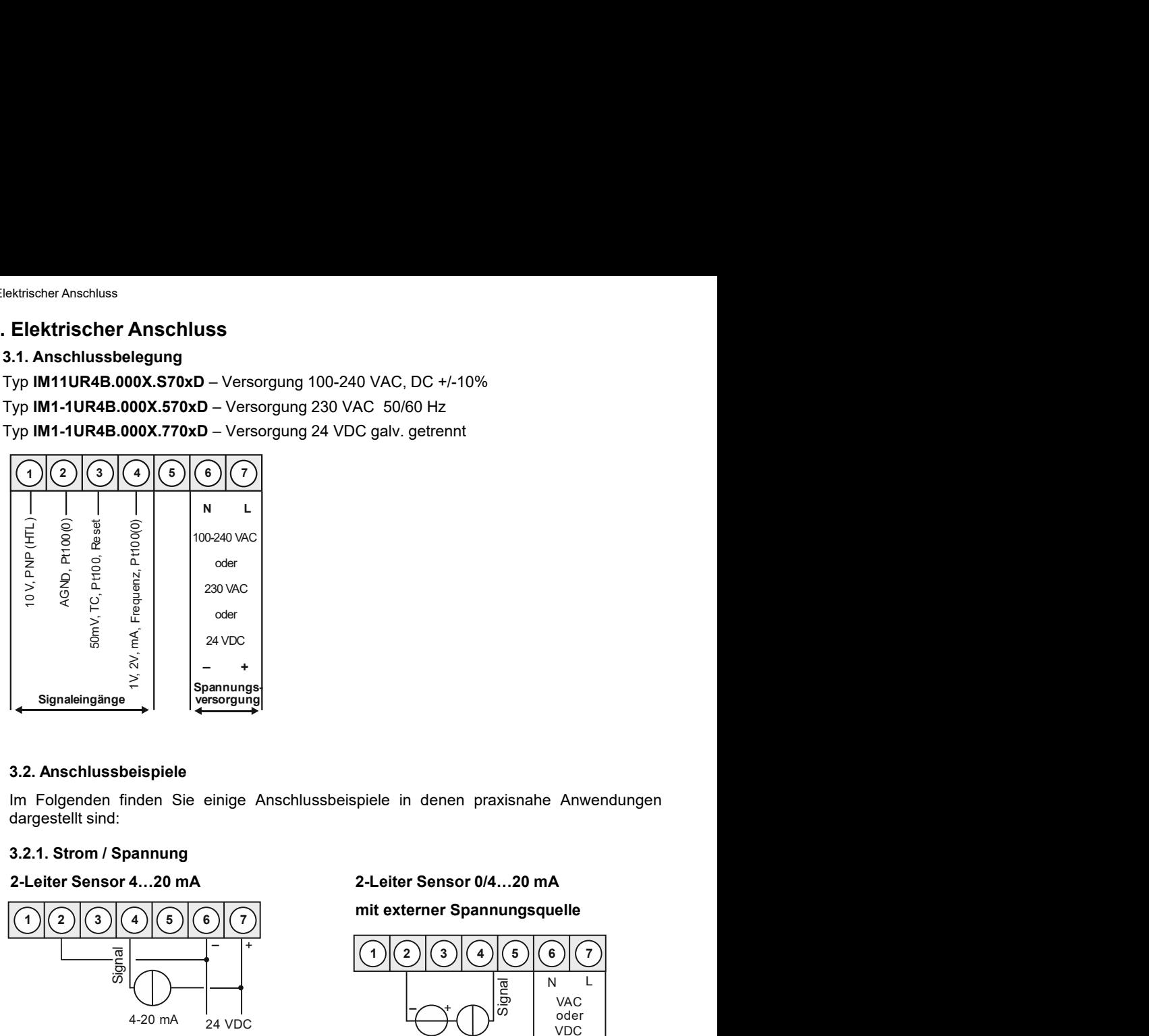

### 3.2.1. Strom / Spannung

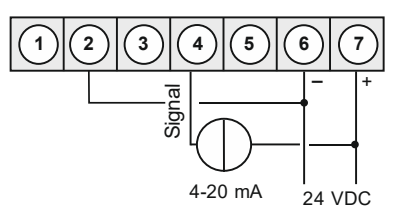

3-Leiter Sensor 0/4…20 mA 3-Leiter Sensor 0/4…20 mA

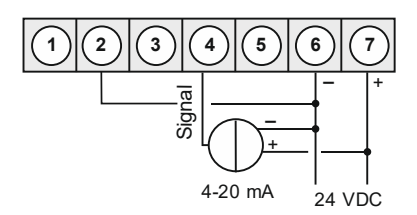

2-Leiter Sensor 4…20 mA 2-Leiter Sensor 0/4…20 mA

mit externer Spannungsquelle

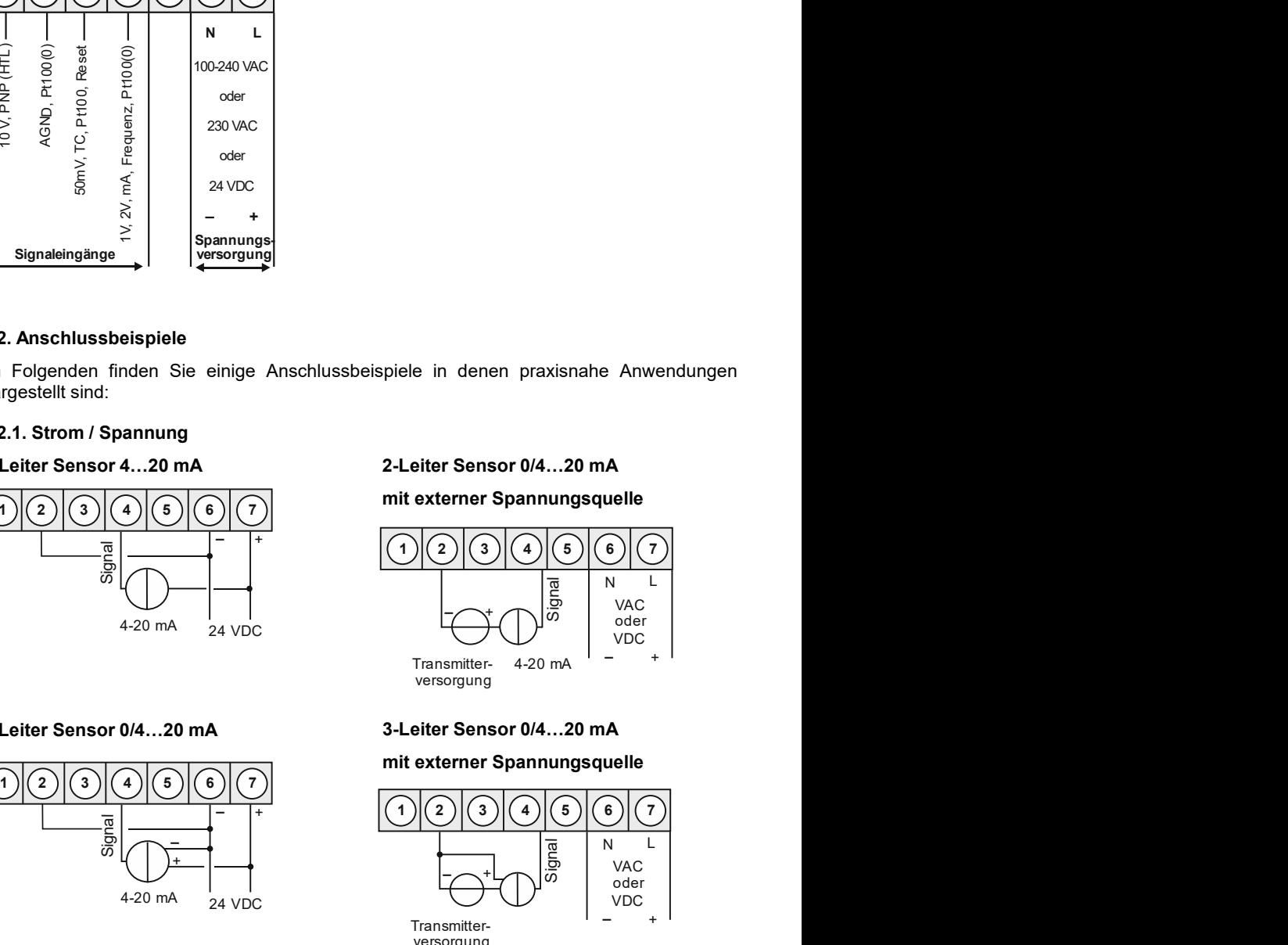

### mit externer Spannungsquelle

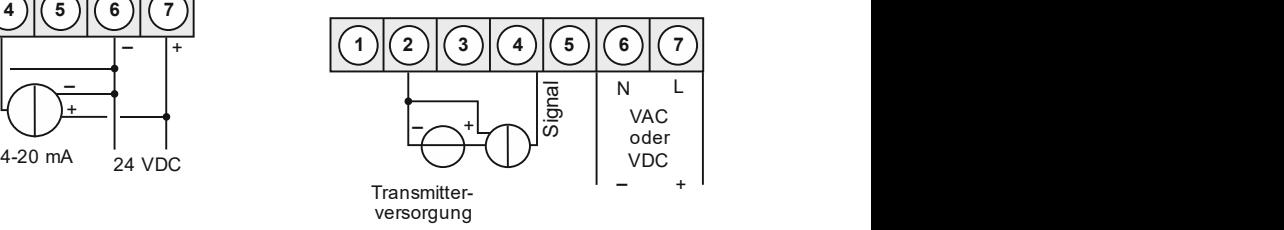

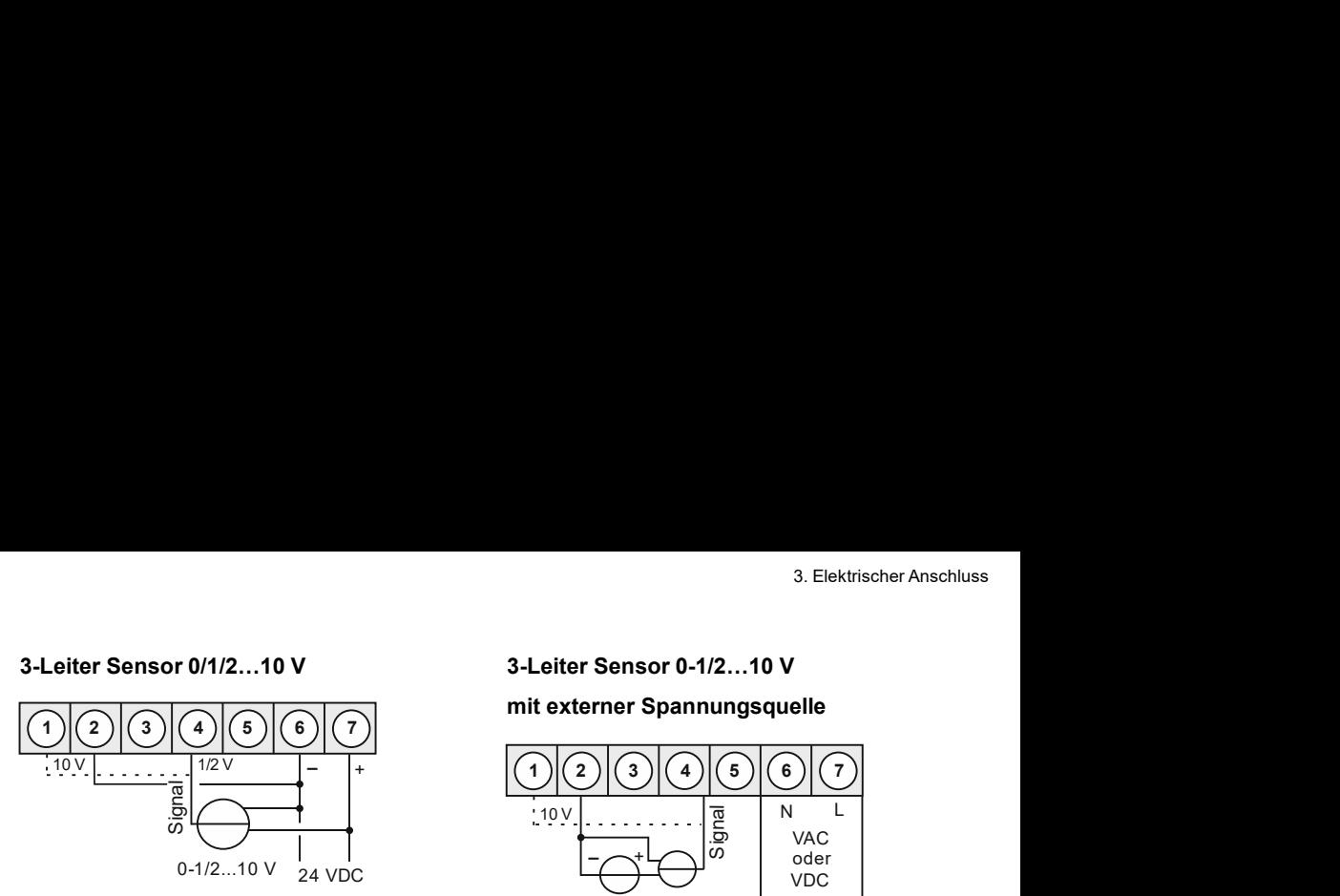

### mit externer Spannungsquelle

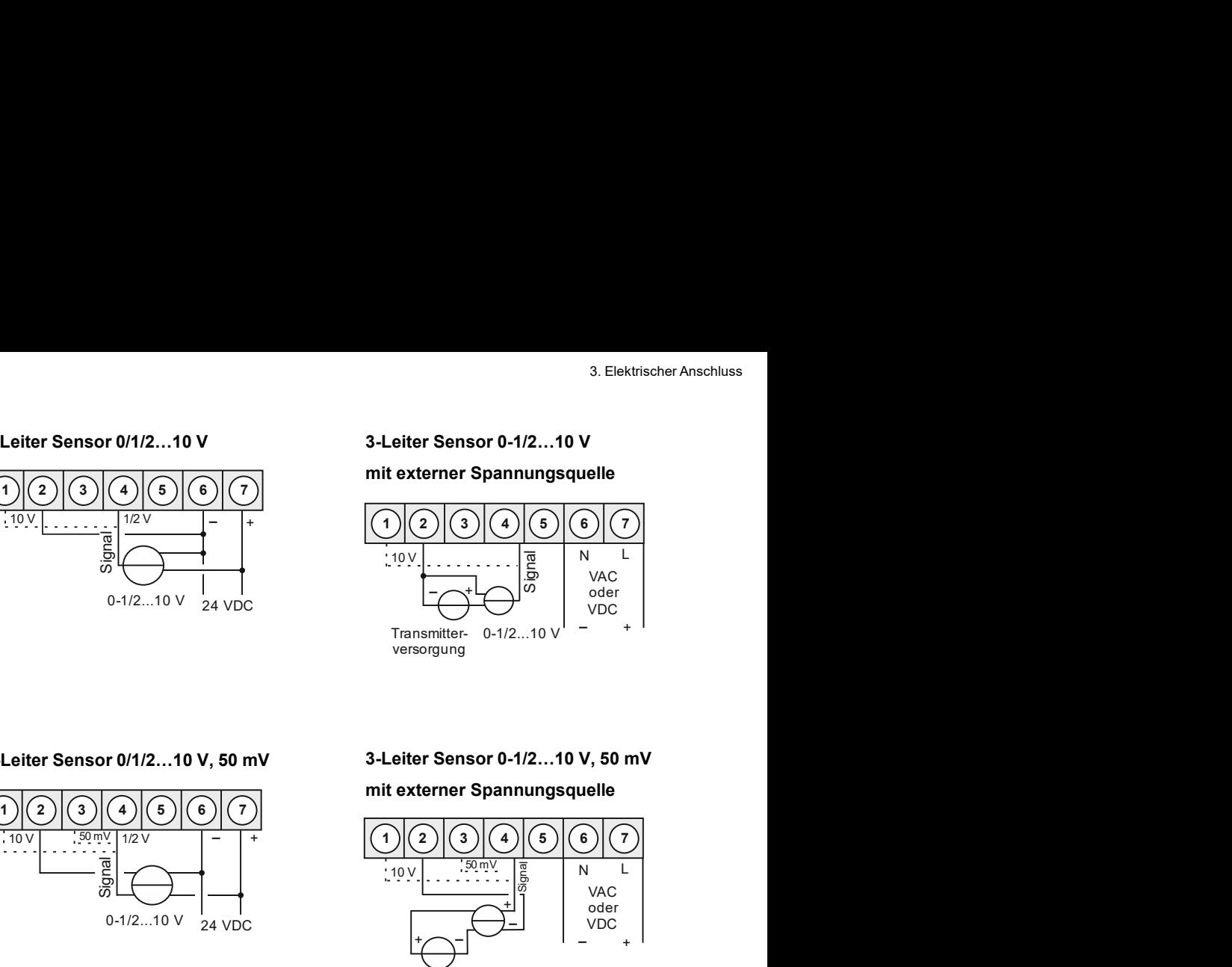

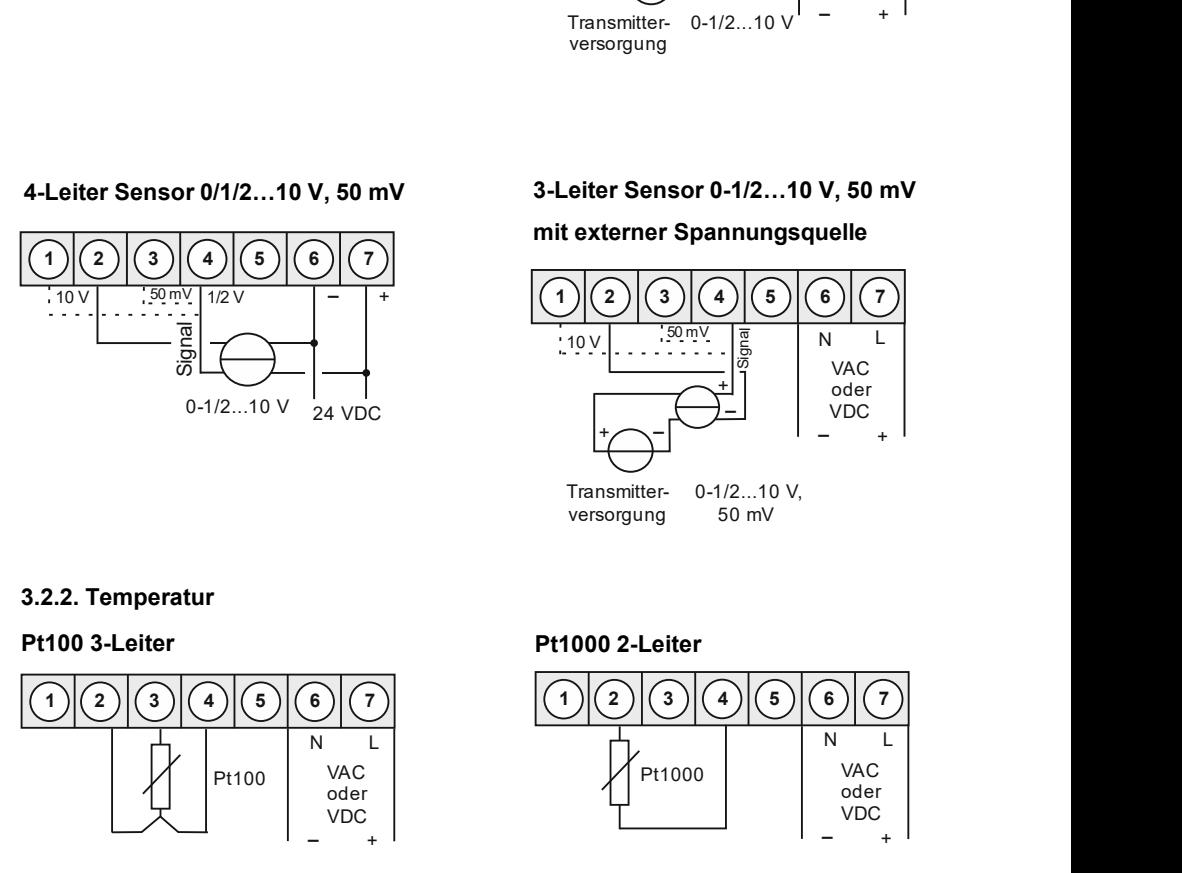

### 4-Leiter Sensor 0/1/2…10 V, 50 mV 3-Leiter Sensor 0-1/2…10 V, 50 mV

### mit externer Spannungsquelle

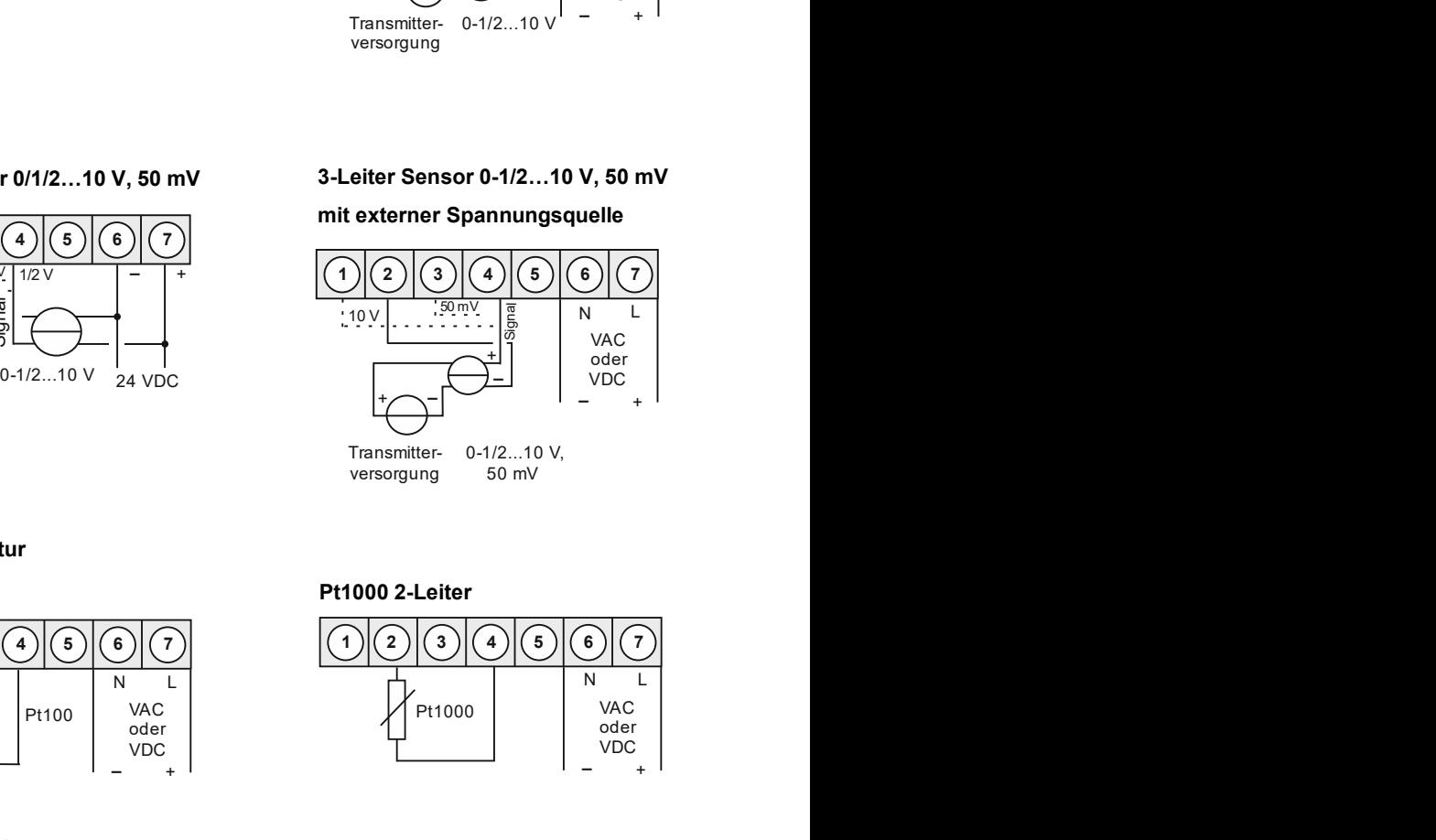

Transmitterversorgung 50 mV 0-1/2...10 V,

50 mV

### 3.2.2. Temperatur

### Pt100 3-Leiter Pt1000 2-Leiter

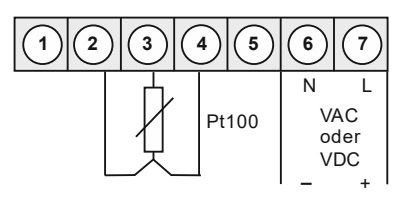

### Thermoelement

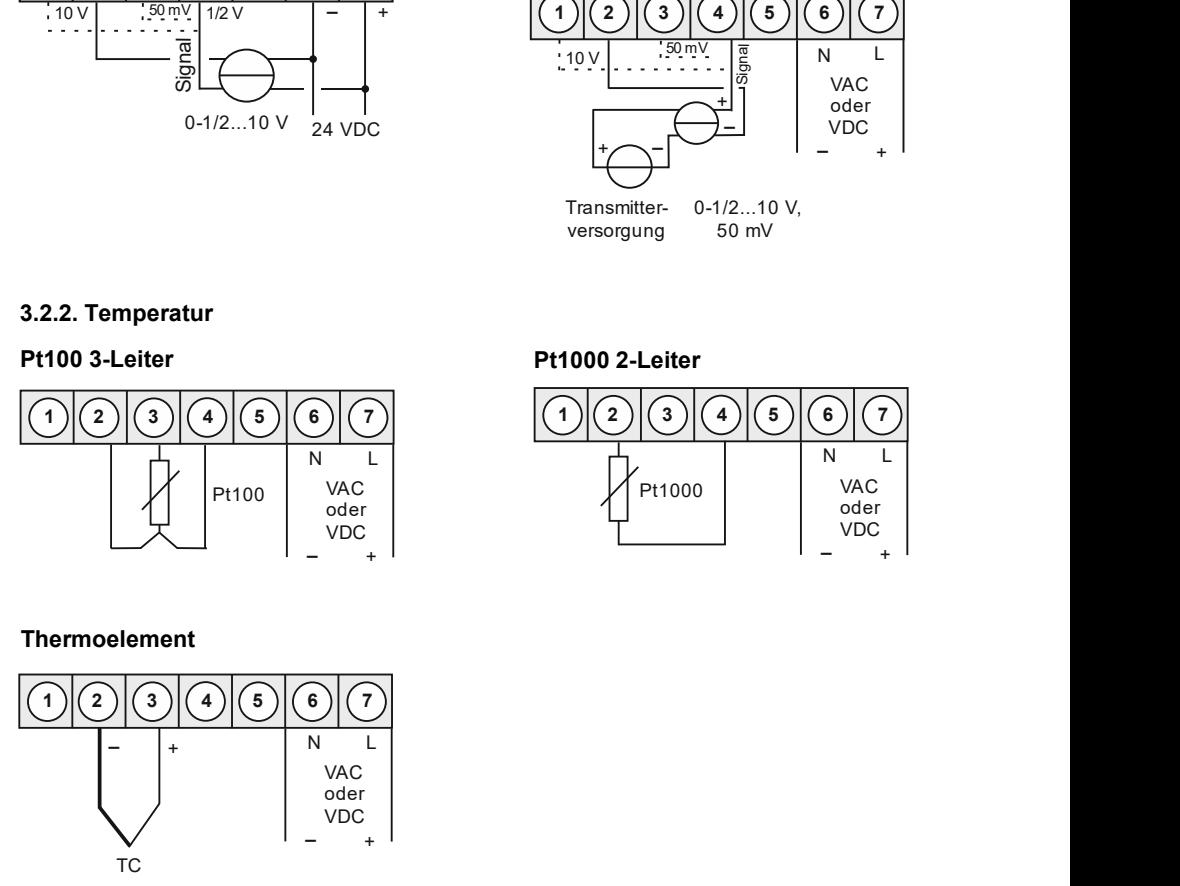

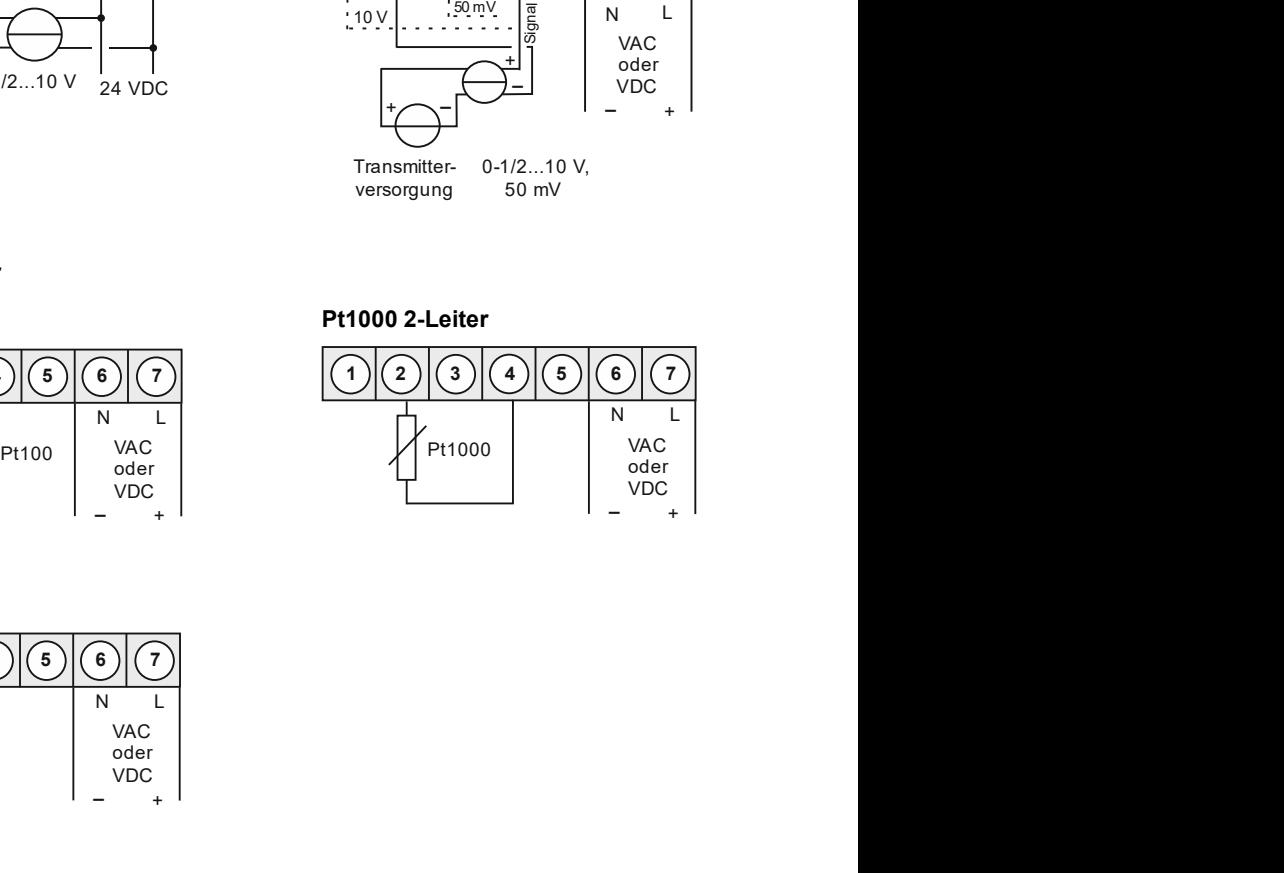

### 3.2.3. Frequenz / Drehzahl

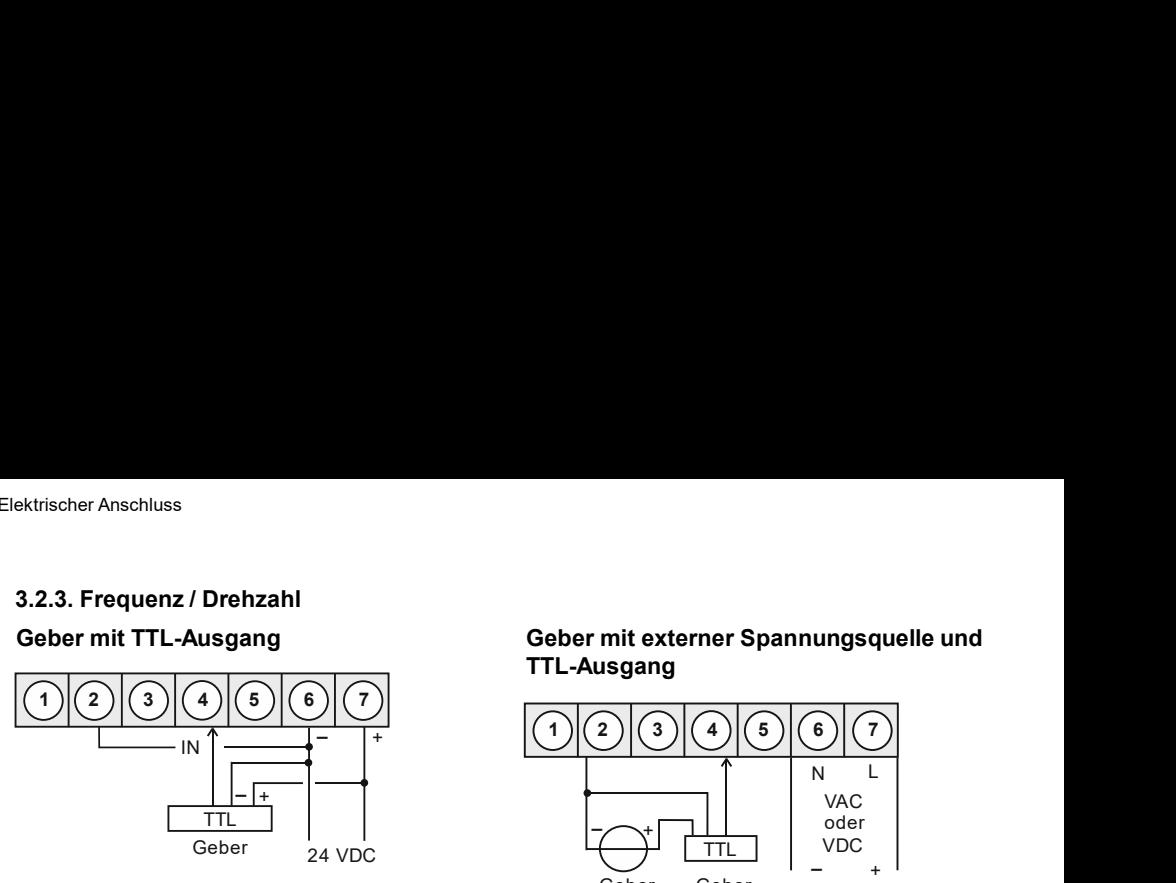

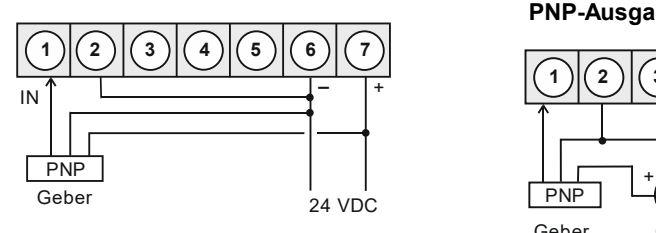

### Geber mit TTL-Ausgang Geber mit externer Spannungsquelle und TTL-Ausgang

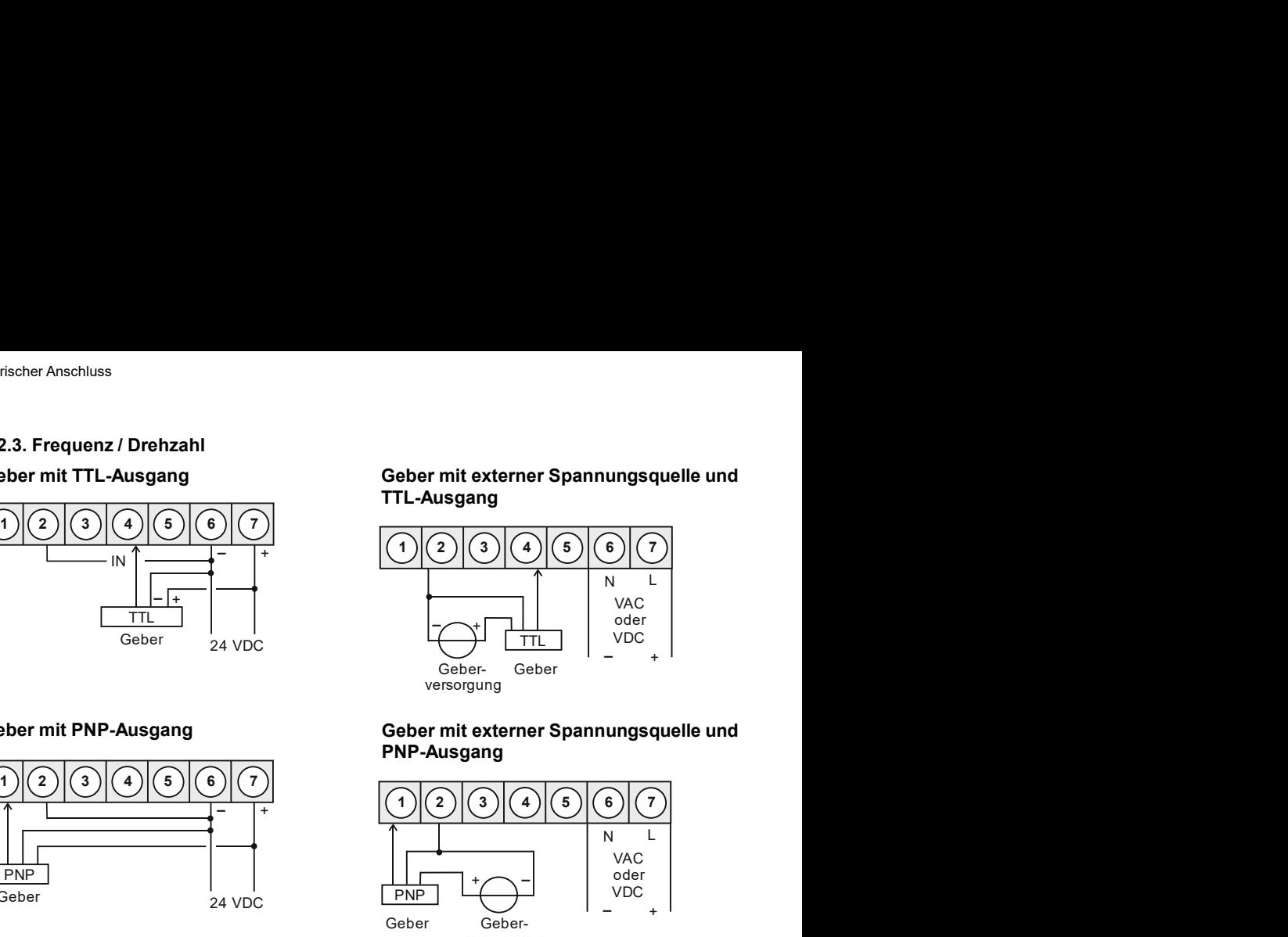

### Geber mit PNP-Ausgang eine Geber mit externer Spannungsquelle und PNP-Ausgang

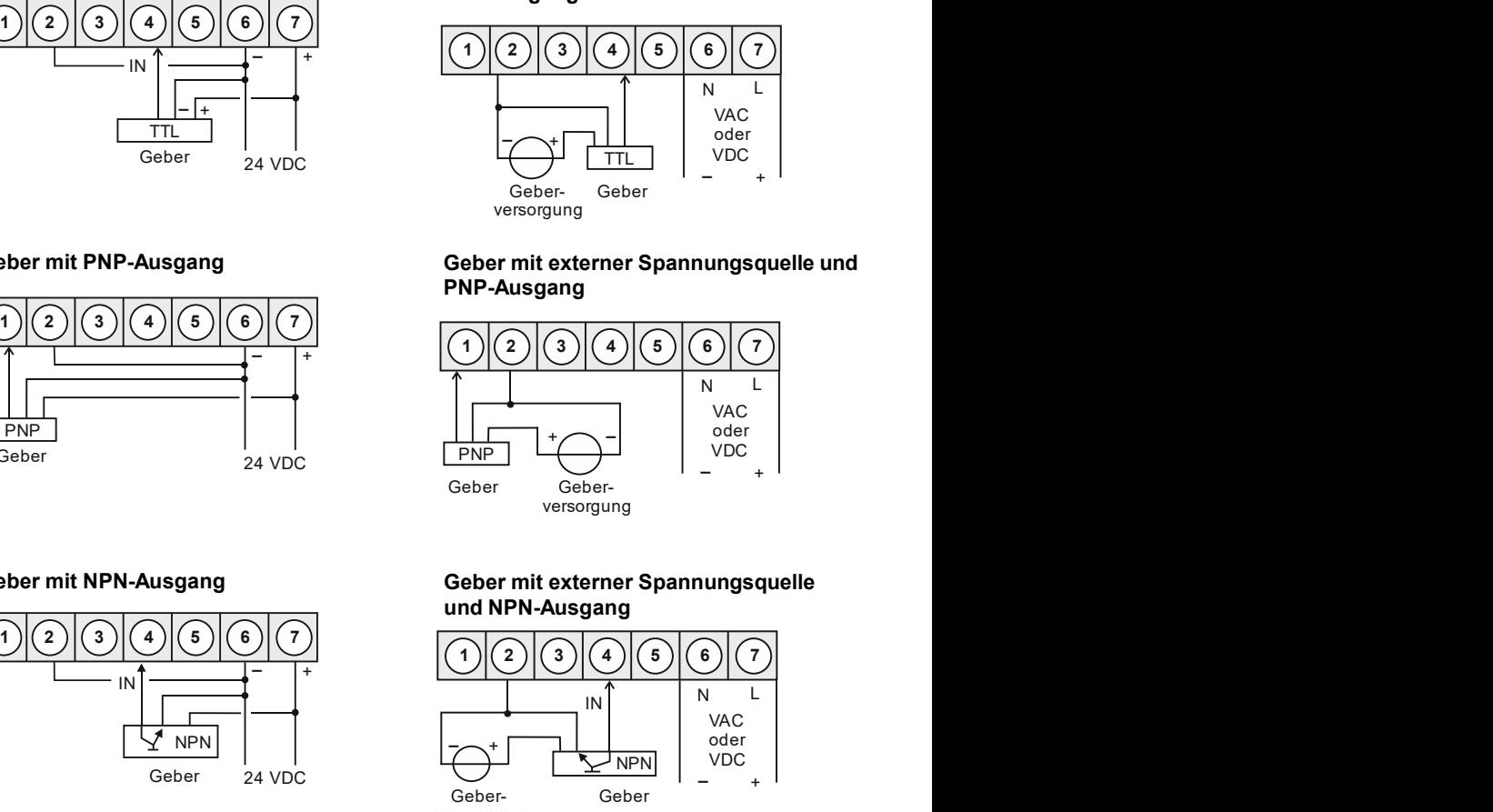

### Geber mit NPN-Ausgang and Geber mit externer Spannungsquelle und NPN-Ausgang

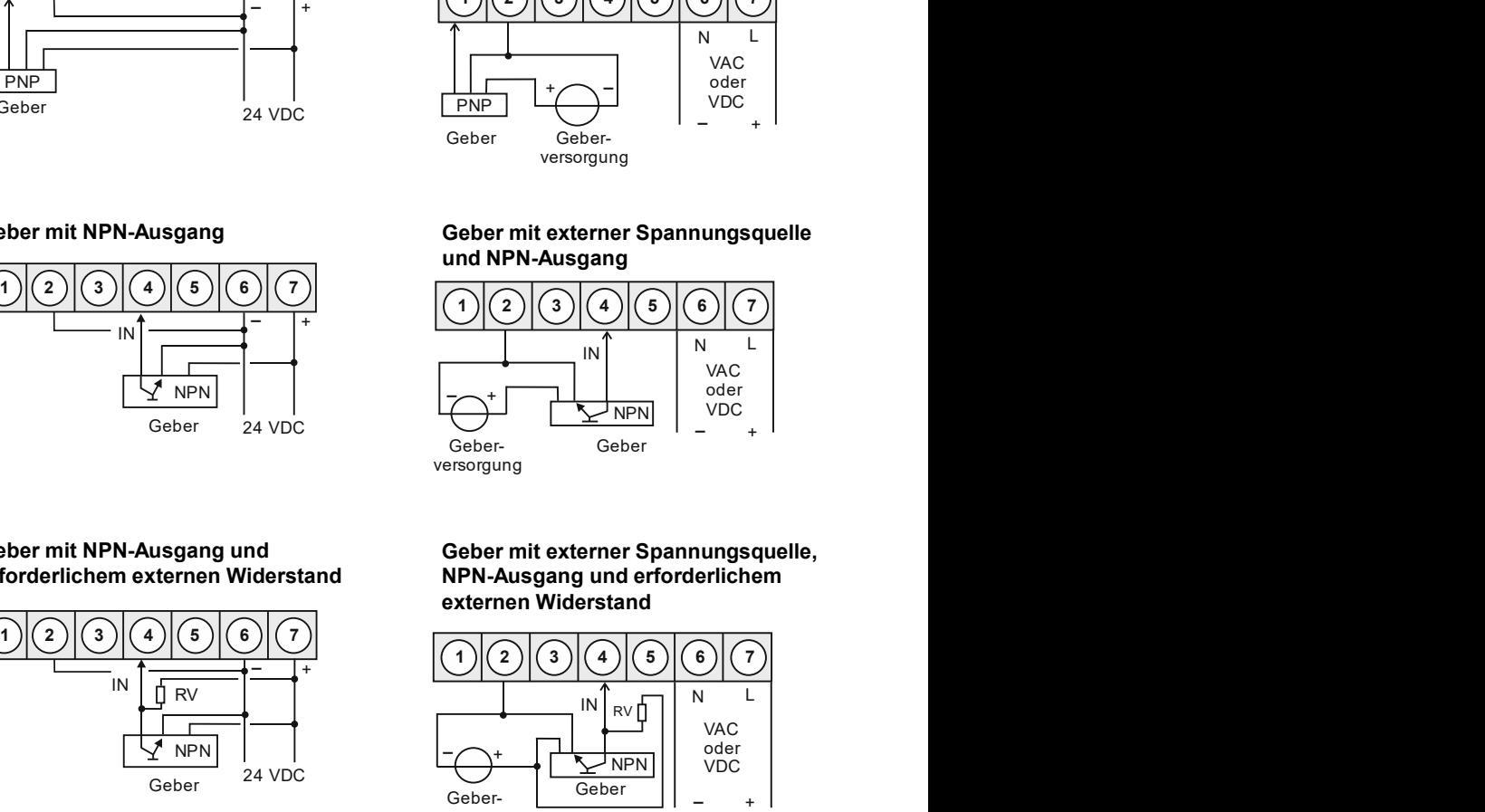

### erforderlichem externen Widerstand NPN-Ausgang und erforderlichem Geber mit externer Spannungsquelle, externen Widerstand

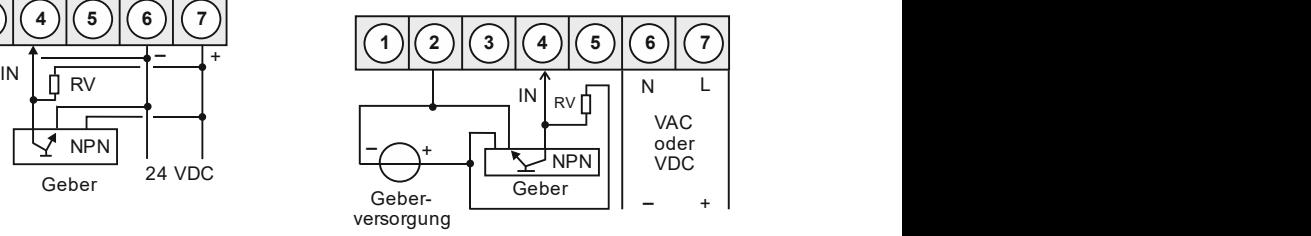

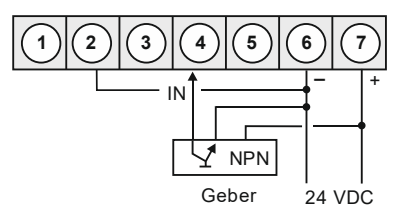

## Geber mit NPN-Ausgang und

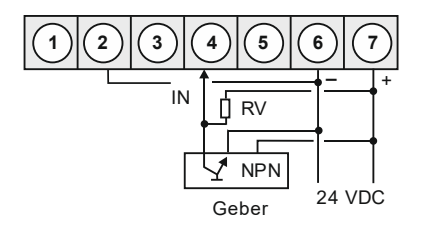

### Geber mit PNP-Ausgang und externer Widerstandsbeschaltung Ausgang und externer Widerstands-

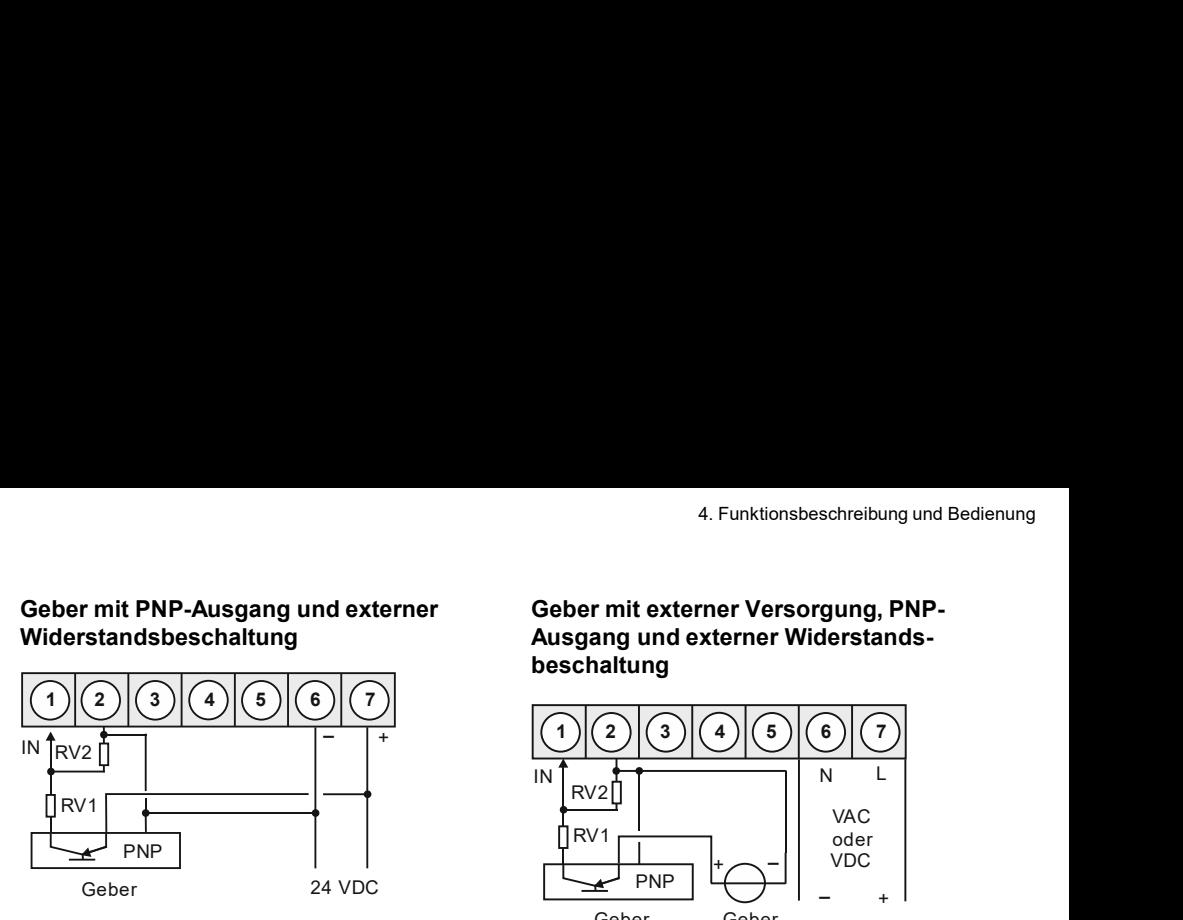

### Geber mit externer Versorgung und Namurausgang

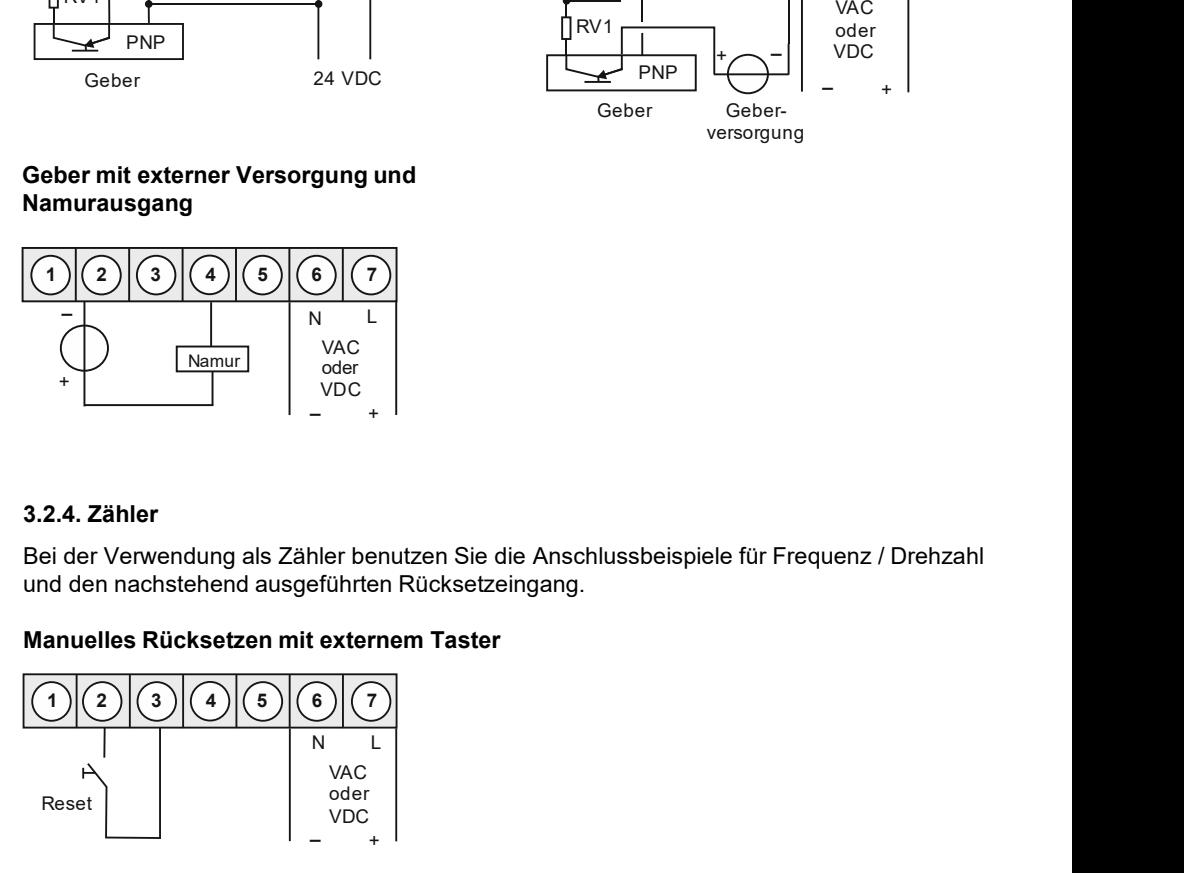

### 3.2.4. Zähler

Bei der Verwendung als Zähler benutzen Sie die Anschlussbeispiele für Frequenz / Drehzahl und den nachstehend ausgeführten Rücksetzeingang.

### Manuelles Rücksetzen mit externem Taster

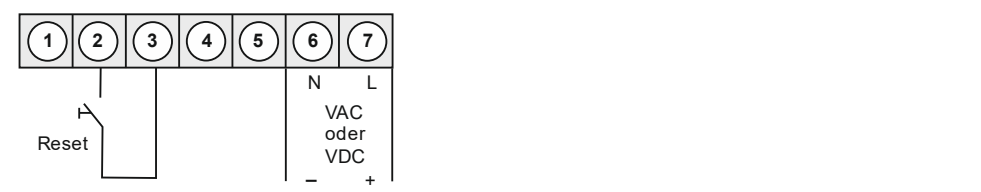

### 4. Funktionsbeschreibung und Bedienung

4.1. Bedien- und Anzeigeelemente<br>
Figure 2.1. Bedien- und Anzeigeelement<br>
State of the Universe of the State of the State of the State of the State of the State of the State of the State of the State of the State of the St **Die Anzeige verfügt über 3 Tasten, mit denen man das Gerät parametrieren und hinterlegte verfügt über Scheiner and den nachstehend ausgeführten Rücksetzeingang.<br>
Manuelles Rücksetzen mit externem Taster<br>
<br>
O** Funktionen während des Betriebes abrufen kann. Funktionen, die man anpassen oder ver-<br>Frequenz (Drehzahl)<br>Reset abrufend ausgeführten Rücksetzeingang.<br>
Manuelles Rücksetzen mit externem Taster<br>  $\bigcirc$   $\bigcirc$   $\bigcirc$   $\bigcirc$   $\big$ \*<br> **S.2.4. Zähler**<br>
Bei der Verwendung als Zähler benutzen Sie die Anschlussbeispiele für Frequenz / Drehzahl<br>
und den nachstehend ausgeführten Rücksetzengang.<br> **Manuelles Rücksetzen mit externem Taster**<br>
Noter<br>
Reset<br>
No **EXALUATE:**<br> **Example 12 Constant Constant Constant Constant Constant Constant Constant Constant Constant Constant Constant<br>
<b>Manuelles Rücksetzen mit externem Taster**<br> **Manuelles Rücksetzen mit externem Taster**<br>  $\begin{array}{r}\$ **S.2.4. Zähler**<br>
Bei der Verwendung als Zähler benutzen Sie die Anschlussbeispiele für Frequenz / Drehzahl<br>
und den nachstehend ausgeführten Rücksetzeingang.<br> **Manuelles Rücksetzen mit externem Taster**<br>
Freet allement **au 3.24. Zähler**<br>
Bei der Verwendung als Zähler benutzen Sie die Anschlussbeispiele für Frequenz / Drehzahl<br>
und den nachstehend ausgeführten Rücksetzeingang.<br>
Manuelles Rücksetzen mit externem Taster<br>  $\bigodot \bigodot \bigodot \bigodot \bigodot$ erfolgen.

Geber mit externer Versorgung, PNPbeschaltung

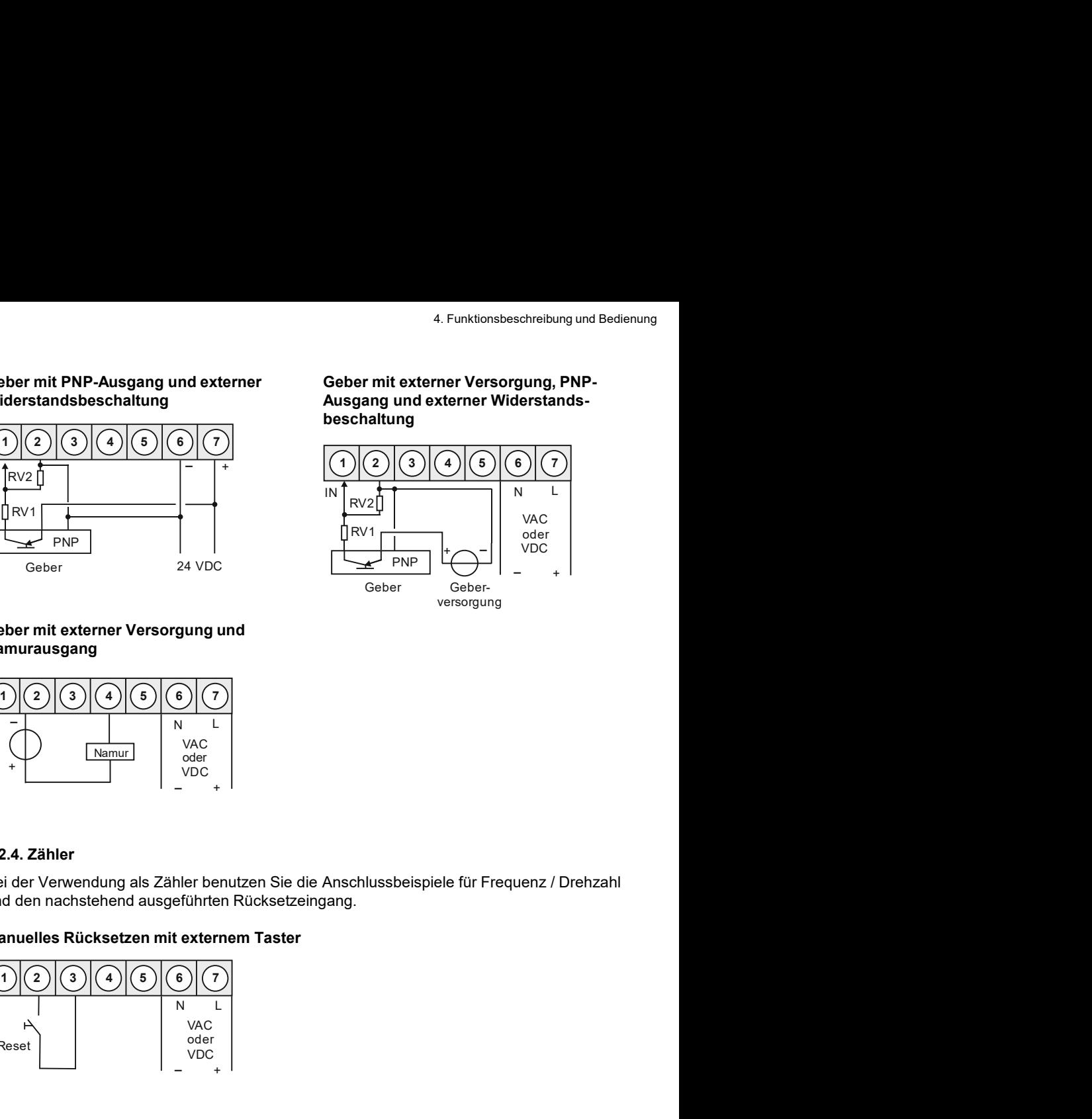

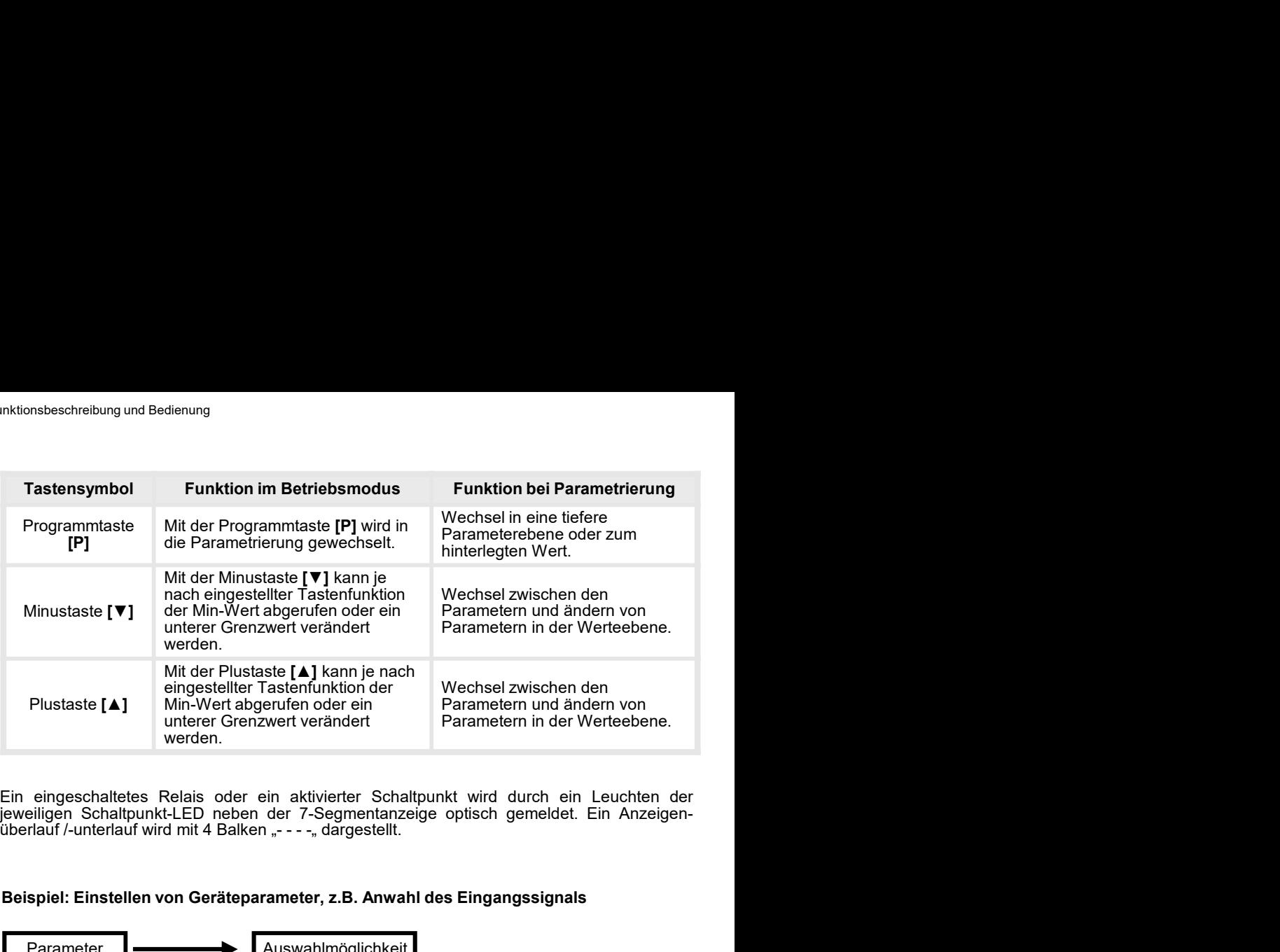

### Beispiel: Einstellen von Geräteparameter, z.B. Anwahl des Eingangssignals

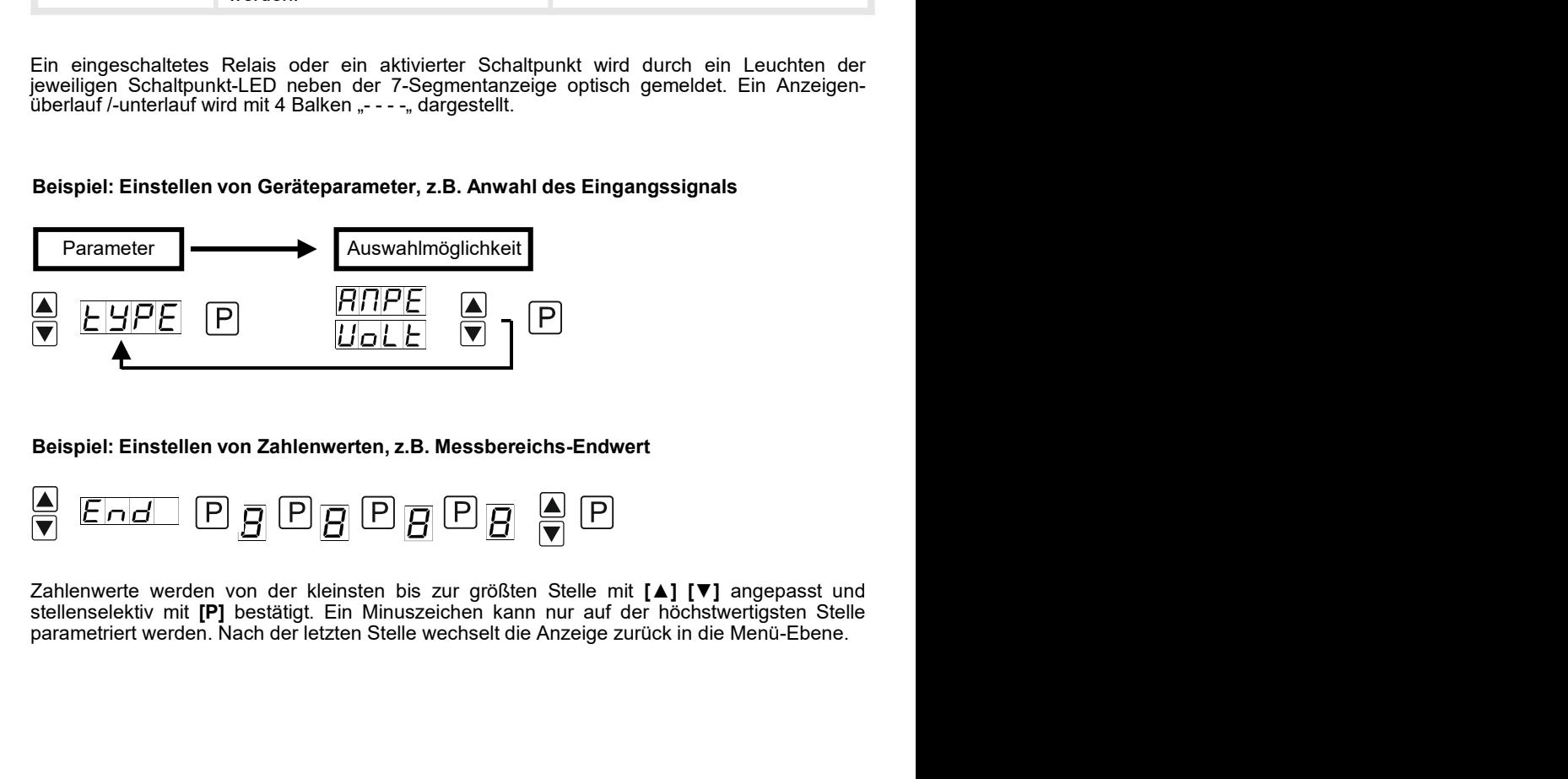

### Beispiel: Einstellen von Zahlenwerten, z.B. Messbereichs-Endwert

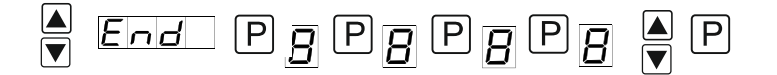

### 4.2. Programmierung über Konfigurationssoftware PM-TOOL MUSB4:

5. Einstellen der Anzeige<br>**4.2. Programmierung über Konfigurationssoftware PM-TOOL MUSB4:**<br>Bestandteil inklusive der Software auf CD, ist ein USB-Kabel mit Geräte-Adapter. Die Verbind-<br>ung wird über einen 4-poligen Microma 5. Einstellen der Anzeige<br>
4.2. Programmierung über Konfigurationssoftware PM-TOOL MUSB4:<br>
Bestandteil inklusive der Software auf CD, ist ein USB-Kabel mit Geräte-Adapter. Die Verbind-<br>
ung wird über einen 4-poligen Microm 5. Einstellen der Anzeige<br>
4.2. Programmierung über Konfigurationssoftware PM-TOOL MUSB4:<br>
Bestandteil inklusive der Software auf CD, ist ein USB-Kabel mit Geräte-Adapter. Die Verbind-<br>
ung wird über einen 4-poligen Microm

5. Einstellen der Anzeige<br>
4.2. Programmierung über Konfigurationssoftware PM-TOOL MUSB4:<br>
Bestandteil inklusive der Software auf CD, ist ein USB-Kabel mit Geräte-Adapter. Die Verbind-<br>
ung wird über einen 4-poligen Microm 5. Einstellen der Anzeige<br>
4.2. Programmierung über Konfigurationssoftware PM-TOOL MUSB4:<br>
Bestandteil inklusive der Software auf CD, ist ein USB-Kabel mit Geräte-Adapter. Die Verbind-<br>
ung wird über einen 4-poligen Microm 5. Einstellen der Anzeige<br>
4.2. Programmierung über Konfigurationssoftware PM-TOOL MUSB4:<br>
Bestandteil inklusive der Software auf CD, ist ein USB-Kabel mit Geräte-Adapter. Die Verbind-<br>
und wird über einen 4-poligen Microm 5. Einstellen der Anzeige<br>
4.2. Programmierung über Konfigurationssoftware PM-TOOL MUSB4:<br>
Bestandteil inklusive der Software auf CD, ist ein USB-Kabel mit Geräte-Adapter. Die Verbind-<br>
ung wird über einen 4-poligen Microm 5. Einstellen der Anzeige<br>
4.2. Programmierung über Konfigurationssoftware PM-TOOL MUSB4:<br>
Bestandteil inklusive der Software auf CD, ist ein USB-Kabel mit Geräte-Adapter. Die Verbind-<br>
ung wird über einen 4-poligen Microm 5. Einstellen der Anzeige<br>
4.2. Programmierung über Konfigurationssoftware PM-TOOL MUSB4:<br>
Bestandteil inklusive der Software auf CD, ist ein USB-Kabel mit Geräte-Adapter. Die Verbind-<br>
ung wird über einen 4-poligen Microm 5. Einstellen der Anzeige<br>Bestandteil inklusive der Software auf CD, ist ein USB-Kabel mit Geräte-Adapter. Die Verbind-<br>ung wird über einen 4-poligen Micromatchstecker auf der Geräterückseite und zur PC-Seite mit<br>einem USB 5. Einstellen der Anzeige<br>
4.2. Programmierung über Konfigurationssoftware PM-TOOL MUSB4:<br>
Bestandteil inklusive der Software auf CD, ist ein USB-Kabel mit Geräte-Adapter. Die Verbind-<br>
ung wird über einen 4-poligen Microm 5. Einstellen der Anzeige<br>
4.2. Programmierung über Konfigurationssoftware PM-TOOL MUSB4:<br>
Bestandteil inklusive der Software auf CD, ist ein USB-Kabel mit Geräte-Adapter. Die Verbind-<br>
ung wird über einen 4-poligen Microm 5. Einstellen der Anzeige<br>
4.2. Programmierung über Konfigurationssoftware PM-TOOL MUSB4:<br>
Bestandteil inklusive der Software auf CD, ist ein USB-Kabel mit Geräte-Adapter. Die Verbind-<br>
ung wird über einen 4-poligen Microm s. Einstellen der Marzeige<br>
4.2. Programmierung über Konfigurationssoftware PM-TOOL MUSB4:<br>
Bestandteil inklusive der Software auf CD, ist ein USB-Kabel mit Geräte-Adapter. Die Verbind-<br>
ung wird über einen 4-poligen Micro Statistick (Statistick of Statistics Christian Christian Christian Christian Christian Christian Christian Christin<br>Ung wird über einen 4-poligen Micromatchstecker auf Statistic Grafetical Adapter. Die Voltighten USB-Steck ung wird über einen 4-poligen Micromachstecker auf der Geräterückseite und zur PC-Seite mit<br>einem USB-Stecker hergestellt.<br>Syttemvoraussetzungen: PC mit USB-Schnittstelle<br>Software: Windows XP, Windows VISTA<br>Software: Windo spannung in Betrieb setzen. Prüfen Sie zuvor noch einmal alle elektrischen androt der Mitalieam Werkzeug kann die Gerätefiguration erzeugt, ausgelassen und auf dem PC<br>Mitalieam Werkzeug kann die Gerätefiguration erzeugt, a Systemvoraussetzungen: PC mit USB-Schnittstelle<br>Software: Windows XP, Windows VISTA<br>Mit diesem Werkzeug kann die Gerätefiguration erzeugt, ausgelassen und auf dem PC<br>gespeichert werder. Durch die einfach zu bedienende Prog Mit diesem Werkzeug kann die Gerätefiguration erzeugt, ausgelassen und auf dem PC<br>gespeichert werden. Durch die leinfach zu bedienende Programmoberfläche lassen sich die<br>Parameter verändern, wobei die Funktionsweise und di 4.2. Programmierung über Konfigurationssoftware PM-TOOL MUSB4:<br>
Bestandteil inklusive der Software auf CD, ist ein USB-Kabel mit Geräte-Adapter. Di<br>
ung wird über einen 4-poligen Micromatchstecker auf der Geräterückseite u

### **ACHTUNG!**

gespeichert werden. Durch die einfach zu bedienende Programmoberfläche lassen sich die Parameter verändern, wobei die Funktionsweise und die möglichen Auswahloptionen durch<br>AG-HTUNGI<br>Die der Parametrierung mit angelegtem M Parameter verändern, wobei die Funktionsweise und die möglichen Auswahloptionen durch<br>das Programm vorgegene werden<br>Keliner Parametrierung mit angelegtem Messsignal ist darauf zu achten, dass das Messsignal<br>Kelinen Massebe

### **Startsequenz**

### 6. Parametrierung

Frametrierung<br> **Farametrierung**<br> **6.1. Auswahl des Eingangssignals: type**<br>
Bei der Typeneinstellung findet eine Zuordnung der Eingangsvariante statt, hierbei kann man<br>
zwischen den fünf Eingangstypen Spannung, Strom, Pt100

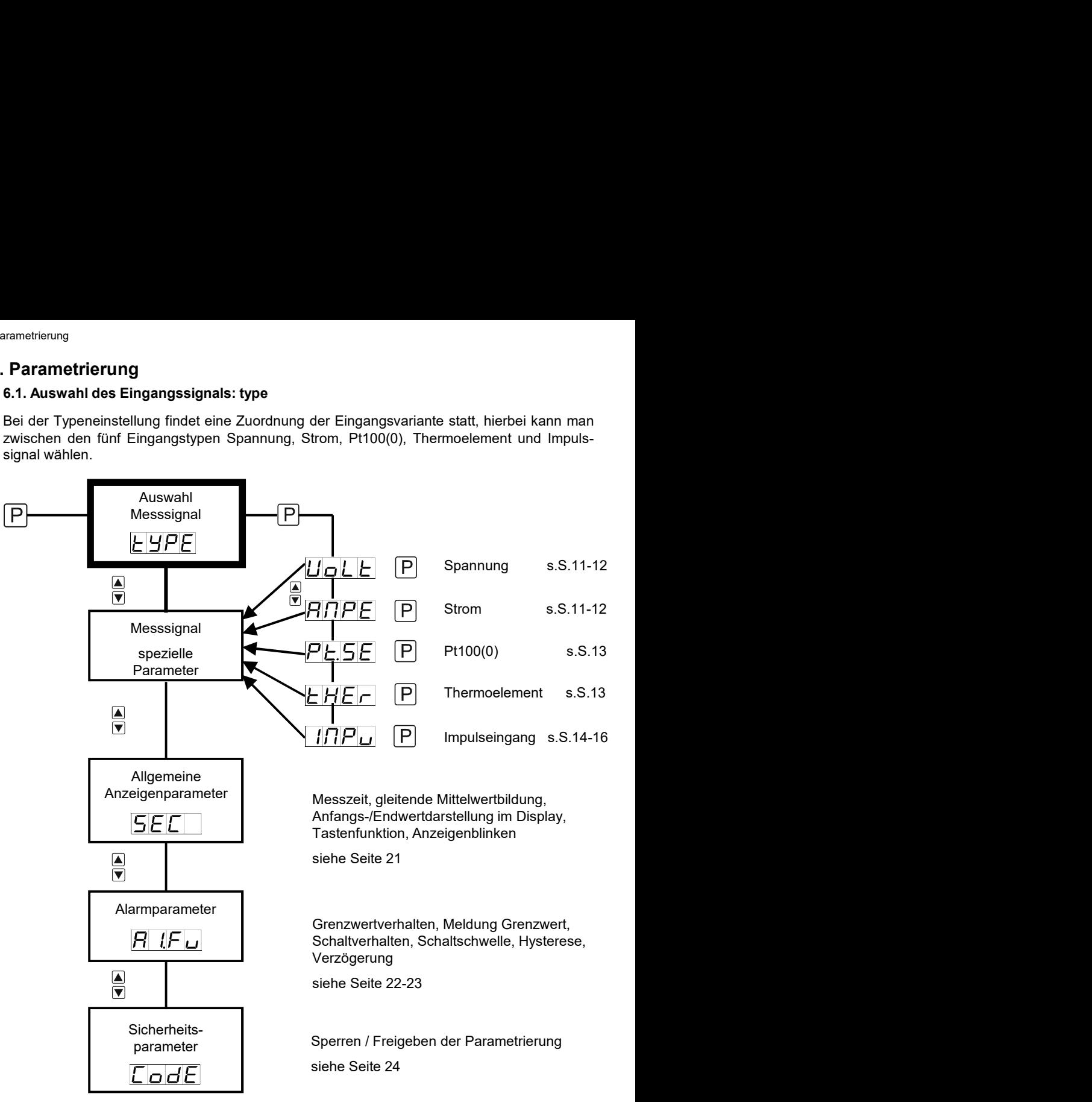

### 6.1.1. Geräteparameter für die Zuordnung von Spannungs-/Stromsignalen: VoLT, AMPE

VoLT: Es stehen vier Spannungssignale zur Auswahl: 0-10 V, 0-2 V, 0-1 V und 0-50 mV AMPE: Hier kann zwischen folgenden Signalen gewählt werden: 0-20 mA und 4-20 mA

# 6. Parametierung<br>
Geräteparameter für die Zuordnung von Spannungs-/Stromsignalen: VoLT, AMPE<br>
Es stehen vier Spannungssignale zur Auswahl: 0-10 V, 0-2 V, 0-1 V und 0-50 mV<br>
EHE E DOLE DEFAULT DEFAULT DEFAULT DEFAULT<br>
Para Geräteparameter für die Zuordnung von Spannungs-/Stromsignalen: VoLT, AMPE<br>
Es stehen vier Spannungssignale zur Auswahl: 0-10 V, 0-2 V, 0-1 V und 0-50 mV<br>
: Hier kann zwischen folgenden Signalen gewählt werden: 0-20 mA un  $\mathsf{P}$ VoLt  $\prod_{i=1}^{n}$   $\prod_{i=1}^{n}$ AMPE  $G-PG$   $H-PG$   $SEnF$  $E$ nd  $F$ nd 14999 bis 9999 1000 bei oder zusätzlich 5 F o 8 OFFS bis  $\overline{\cap}$ o $\overline{\cup}$ R  $SE$ n $H$ bei oder zusätzlich  $\overline{B}$ l  $SEnB$ dot.A  $G \cup E$  $\overline{H}$   $\overline{B}$  bis  $\overline{H}$  $_{\sf EndA}$  |Fdd $B$ | 4999| bis | 9999 OFFA UFFA 1999 bis 1999 - DUUDU  $_{\text{tATA}}$   $E R \cap R$   $H$   $H$   $G$   $G$   $G$   $G$   $G$   $G$   $G$   $G$   $H$   $H$   $H$ ZErO bis  $OUEC$   $OQ$   $BdC$  $F$   $B$   $E$  $|\mathsf{C}|$  $P_{\Gamma}$ П  $\bm{\varrho}$   $\bm{\mathcal{L}}$ lolo  $SPC.A$   $SPTB$   $\Box$   $B$  bis  $\Box$  5 П

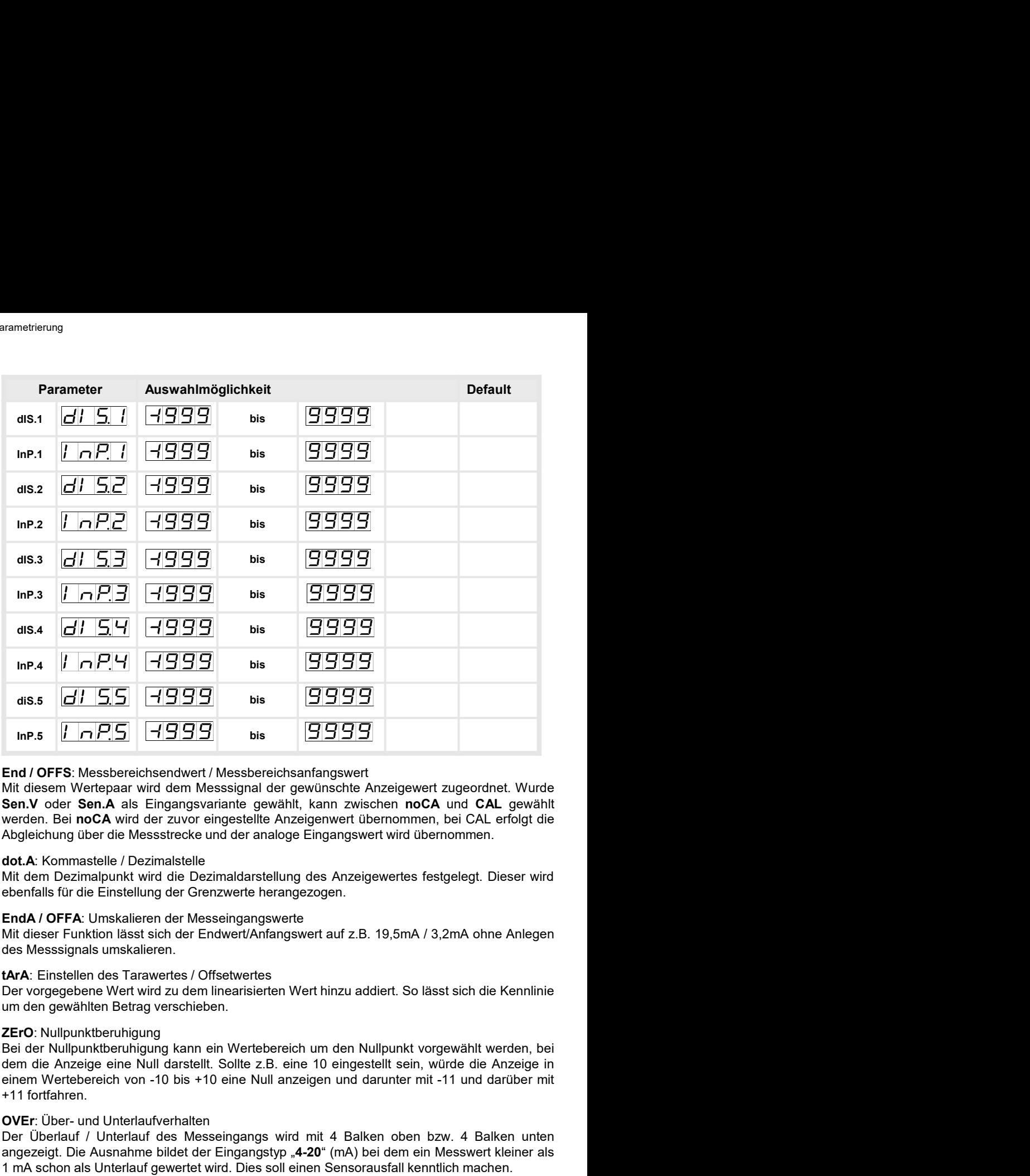

hn P.5  $\sqrt{1 - \frac{1}{\sqrt{1}} \cdot \frac{1}{\sqrt{1}} \cdot \frac{1}{$ Inn-5.  $\frac{[I \cap I^2, \square]}{[I \cap I^2, \square]}$  bis  $\frac{[I \cap I^2, \square]}{[I \cap I^2, \square]}$  bis  $\frac{[I \cap I^2, \square]}{[I \cap I^2, \square]}$ <br>
End / OFFS: Messbereichsendwert / Messbereichsanfangswert *Auceigewert zugeordnet.* Wurde<br>
Mill diesem Wertepaar wird **End / OFFS:** Messbereichsendwert / Messbereichsanfangswert<br>Milt diesem Wertepaar wird dem Messignal der gewünschle Anzeigewert zugeordnet. Wurde<br>Sen.V oder Sen.A als Eingangsvariante gewählt, kann zwischen noCA und CAL ge **End / OFFS:** Messbereichsendwert / Messbereichsanfangswert<br>Mit diesem Wertepaar wird dem Messiginal der gewünschte Anzeigewert zugeordnet. Wurde<br>Sen, Norder Sen, A als Eingangsvariante gewählt, kann zwischen noCA und CAL Mit diesem Wertepaar wird dem Messsignal der gewünschte Anzeigewert zugeordnet. Wurde<br>
Sen.V oder Sen.A als Eingangswariante gewählt, kann zwischen noCA und CAL gewählt<br>
werten. Bei noCA wird der zuvor eingestellte Anzeige

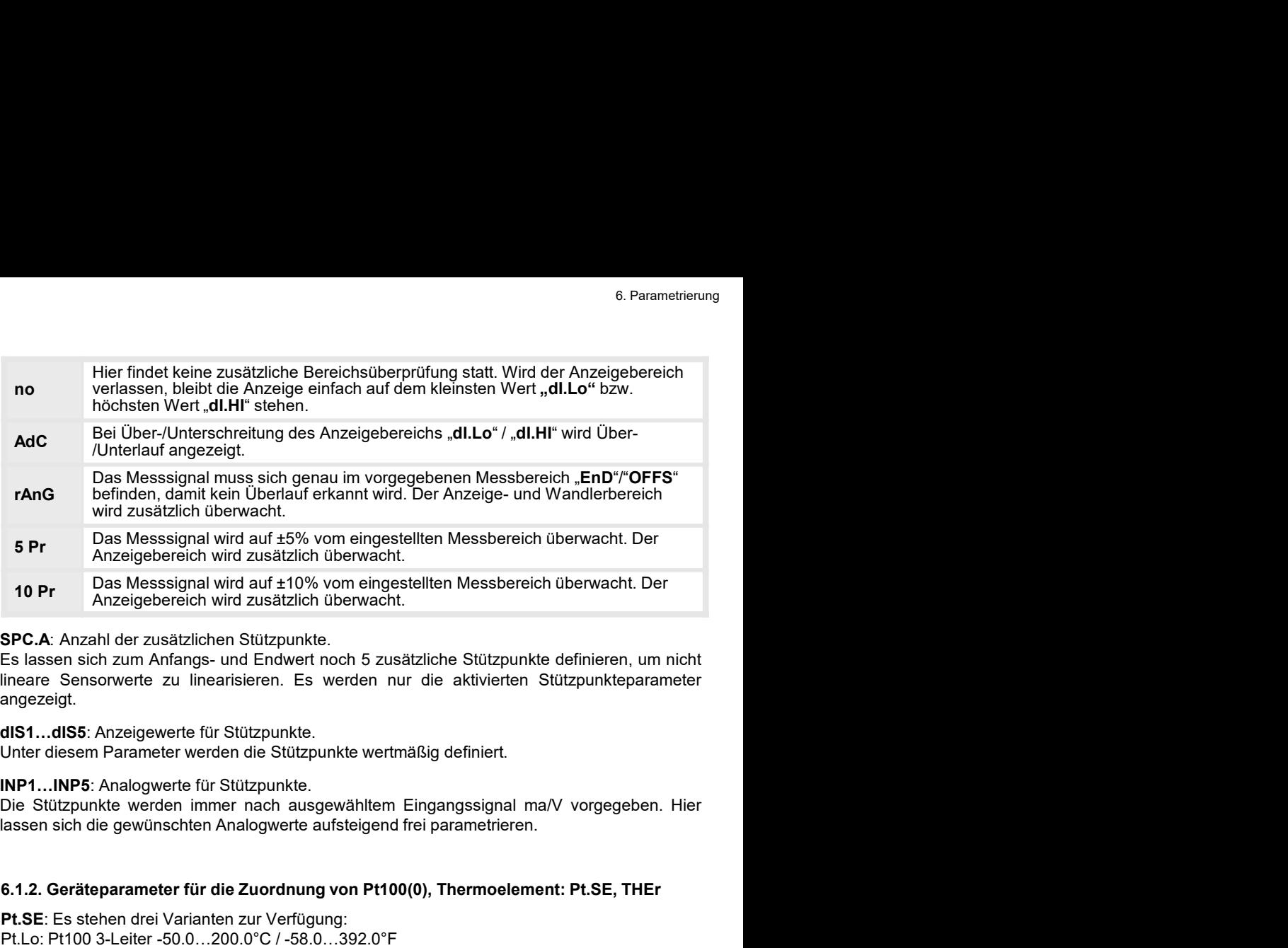

angezeigt.

### 6.1.2. Geräteparameter für die Zuordnung von Pt100(0), Thermoelement: Pt.SE, THEr

Pt.SE: Es stehen drei Varianten zur Verfügung:

Pt.Lo: Pt100 3-Leiter -50.0…200.0°C / -58.0…392.0°F Pt.Hi: Pt100 3-Leiter -200…850°C / -328…1562°F Pt.tH: Pt1000 2-Leiter -200…850°C / -328…1562°F

tHEr: Hier unterscheidet man zwischen: Thermoelement Typen L, J, K, B, S, N, E, T, R

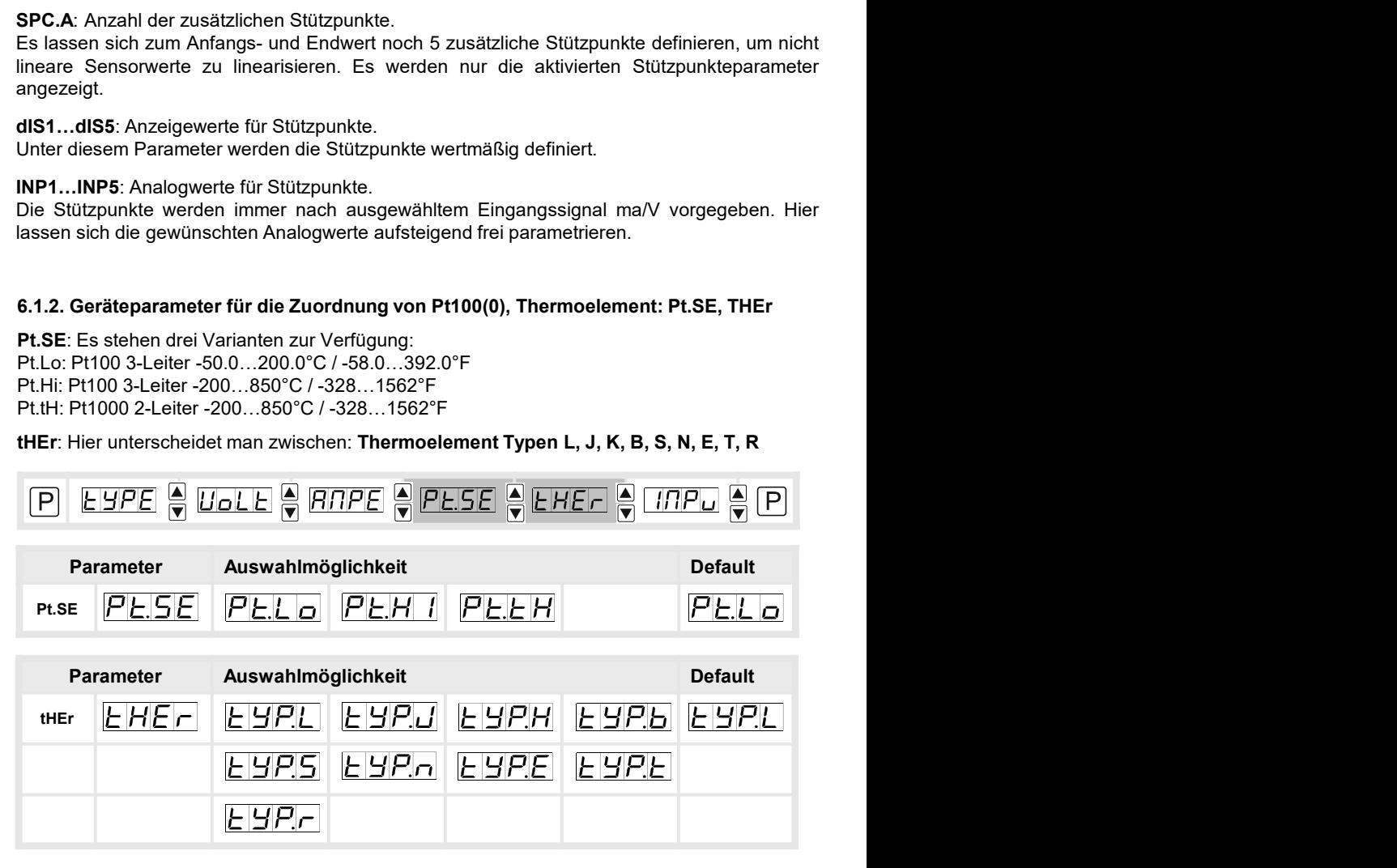

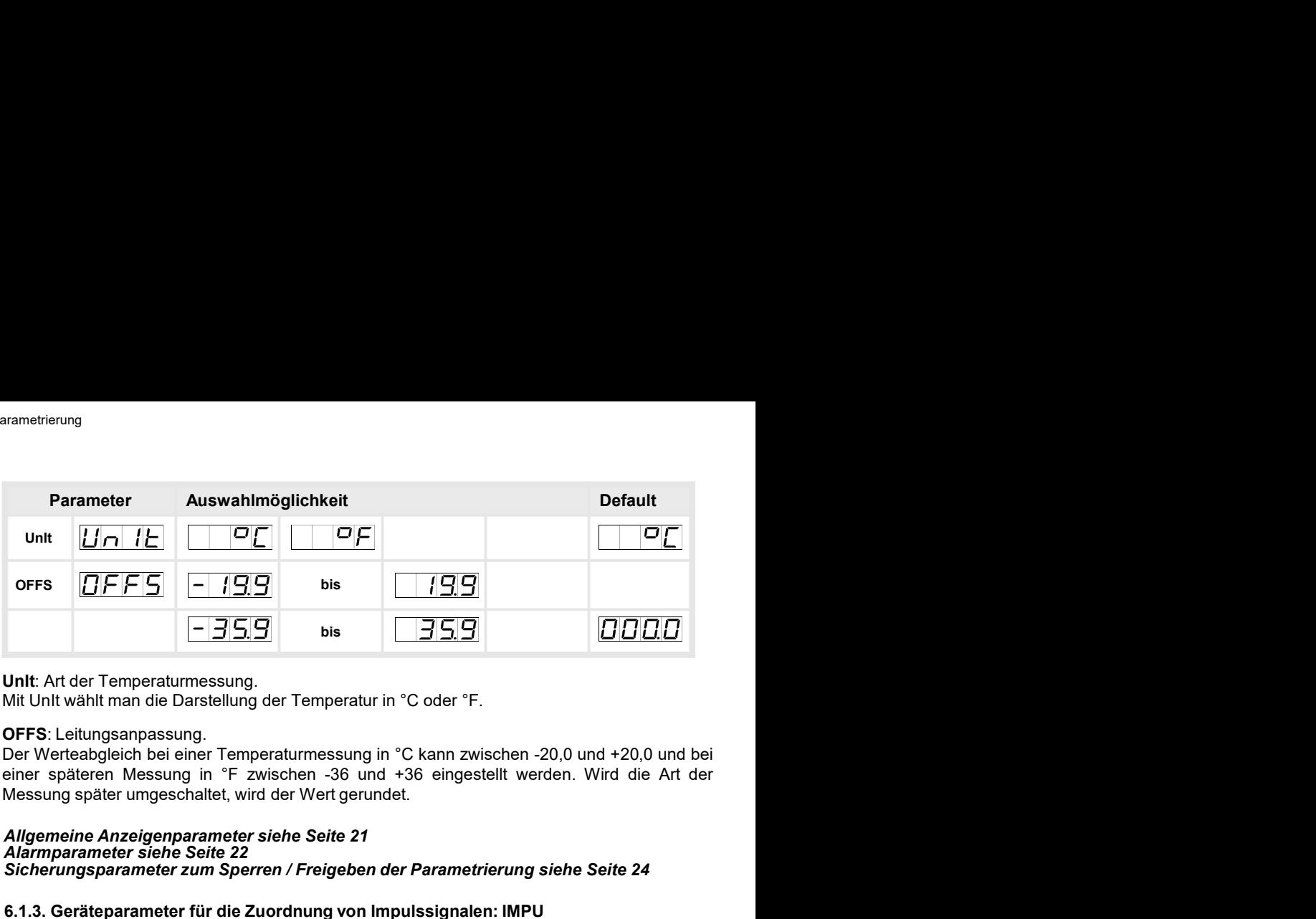

### Allgemeine Anzeigenparameter siehe Seite 21 Alarmparameter siehe Seite 22 Sicherungsparameter zum Sperren / Freigeben der Parametrierung siehe Seite 24

### 6.1.3. Geräteparameter für die Zuordnung von Impulssignalen: IMPU

FrEq: Frequenzmessung von TTL-Signalen, PNP-/NPN-Sensoren.

tUrn: Drehzahlmessung (vereinfachte Einstellmöglichkeit) von TTL-Signalen, PNP-/NPN-Sensoren. Mit dieser Funktion lässt sich auch ein Durchfluss skalieren.

CO.up: Zähleingang (Aufwärtszähler) für TTL-Signale, PNP-/NPN-Sensoren.

CO.on: Zähleingang (Abwärtszähler) für TTL-Signale, PNP-/NPN-Sensoren.

### 6.1.3.1. Frequenzmessung

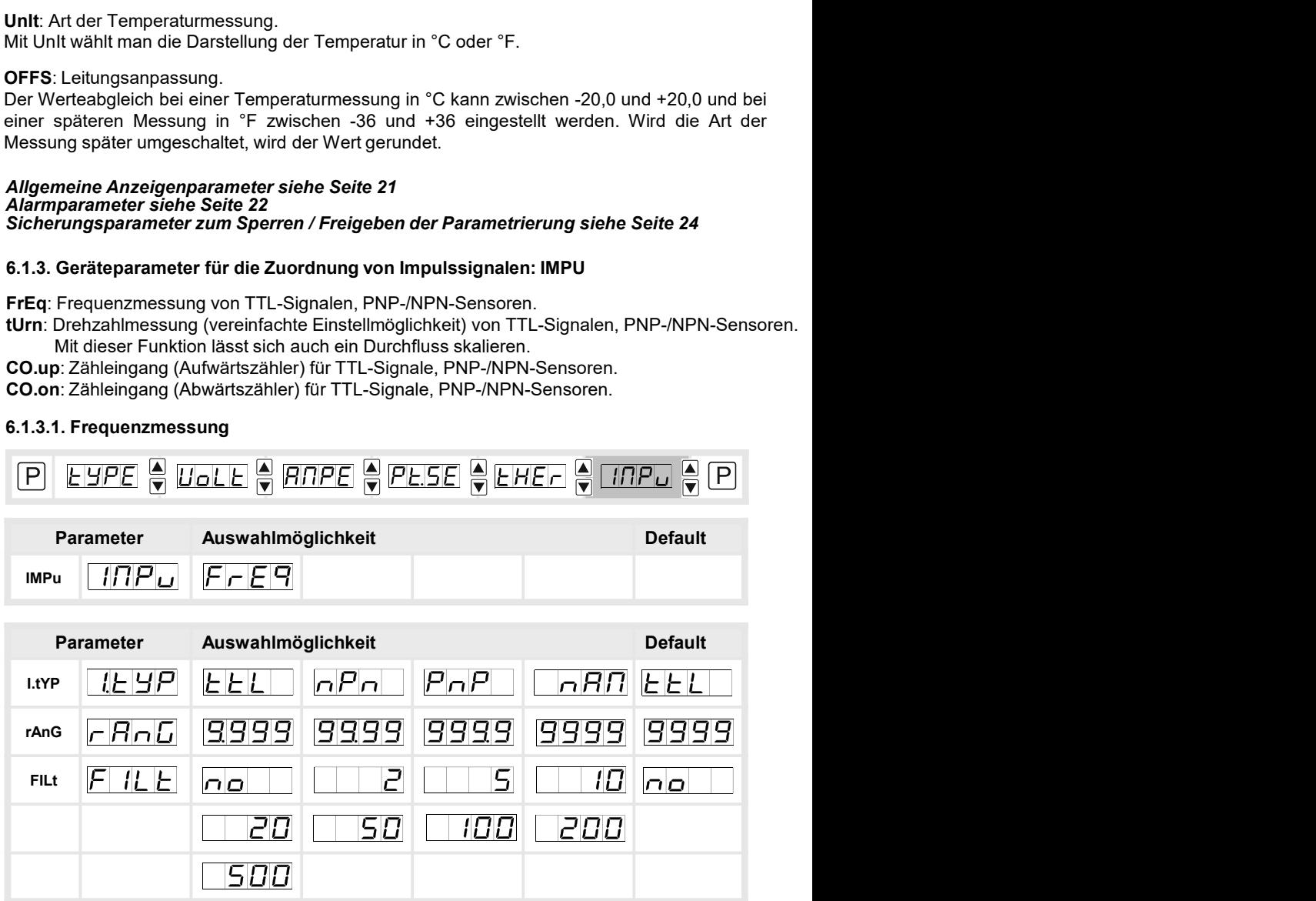

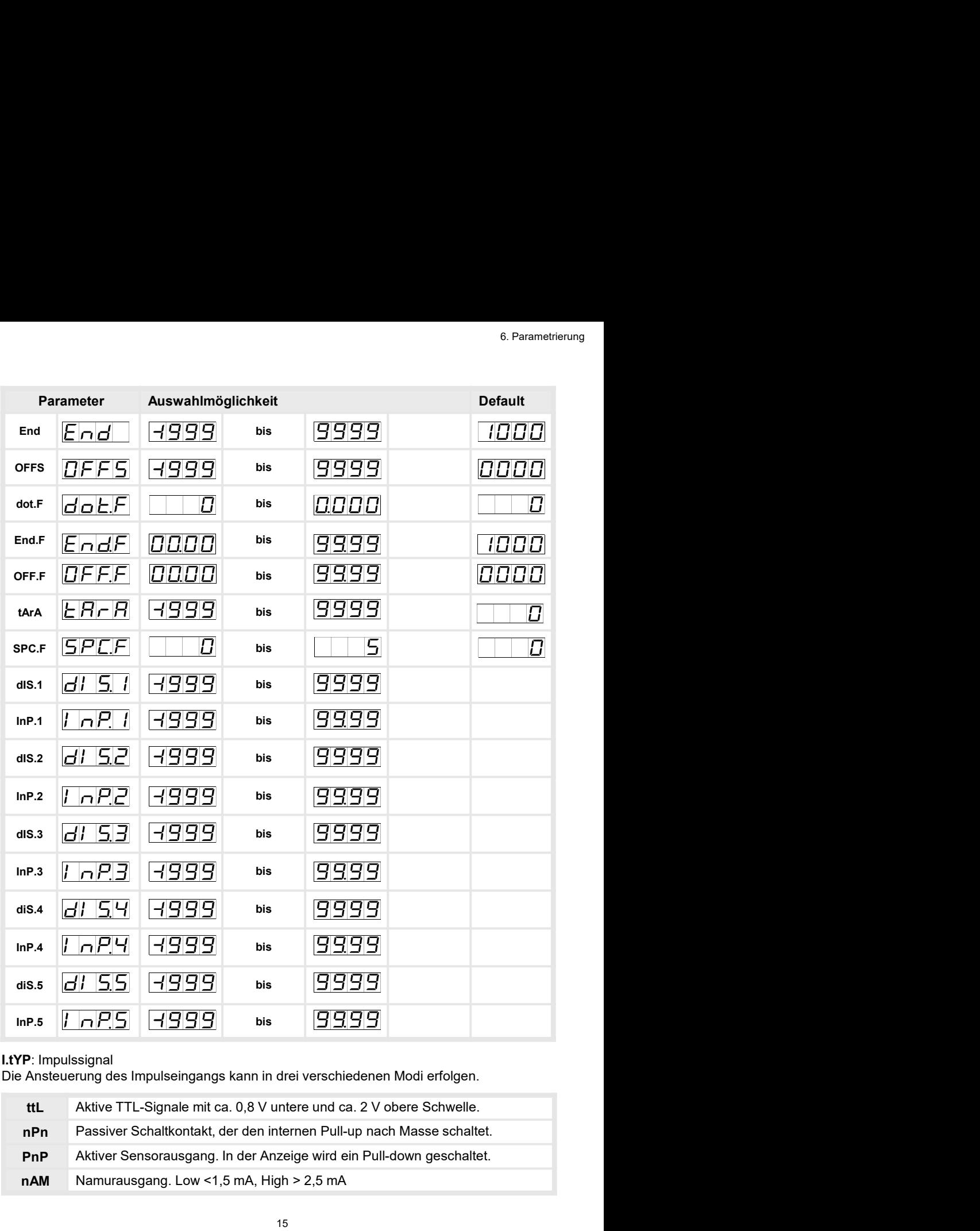

### I.tYP: Impulssignal

Die Ansteuerung des Impulseingangs kann in drei verschiedenen Modi erfolgen.

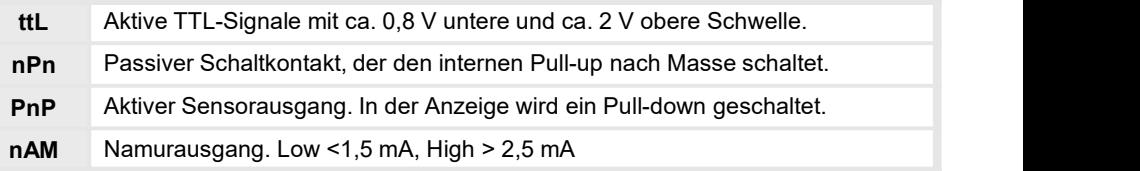

### rAnG: Auswahl des Frequenzbereichs

Hier kann man unter vier unterschiedlichen Frequenzbereichen wählen.

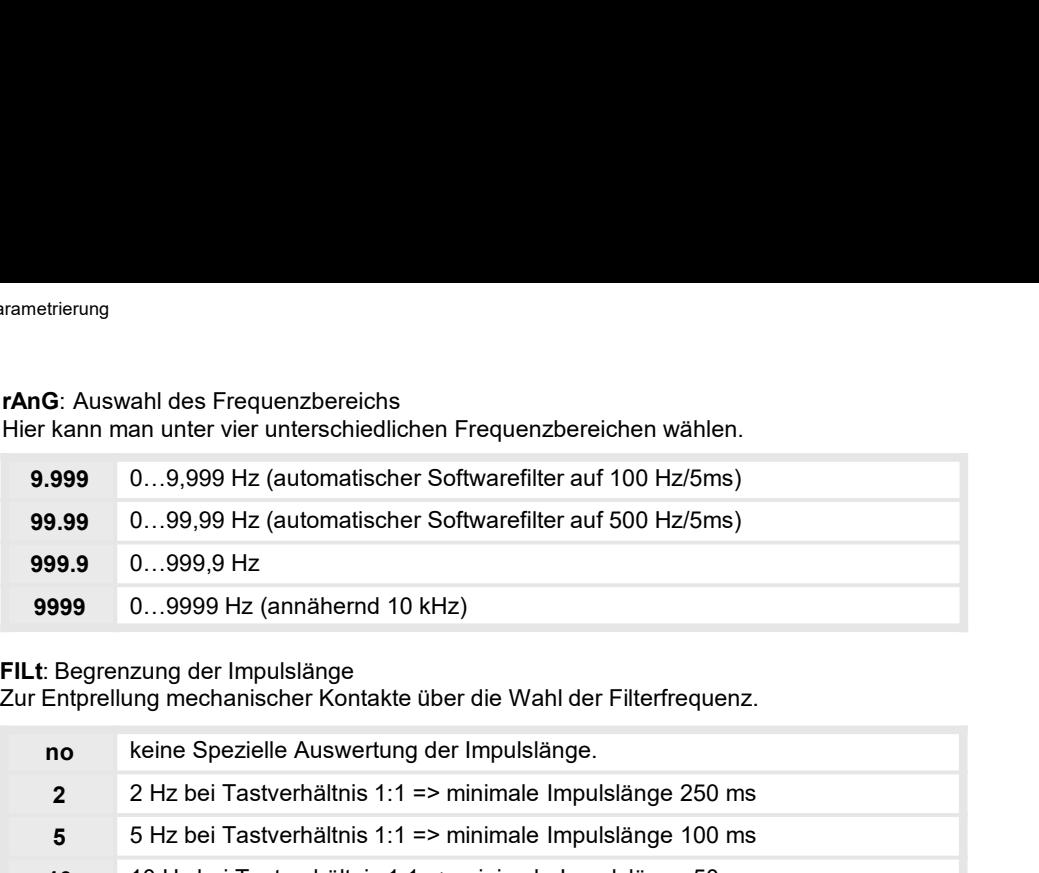

### FILt: Begrenzung der Impulslänge

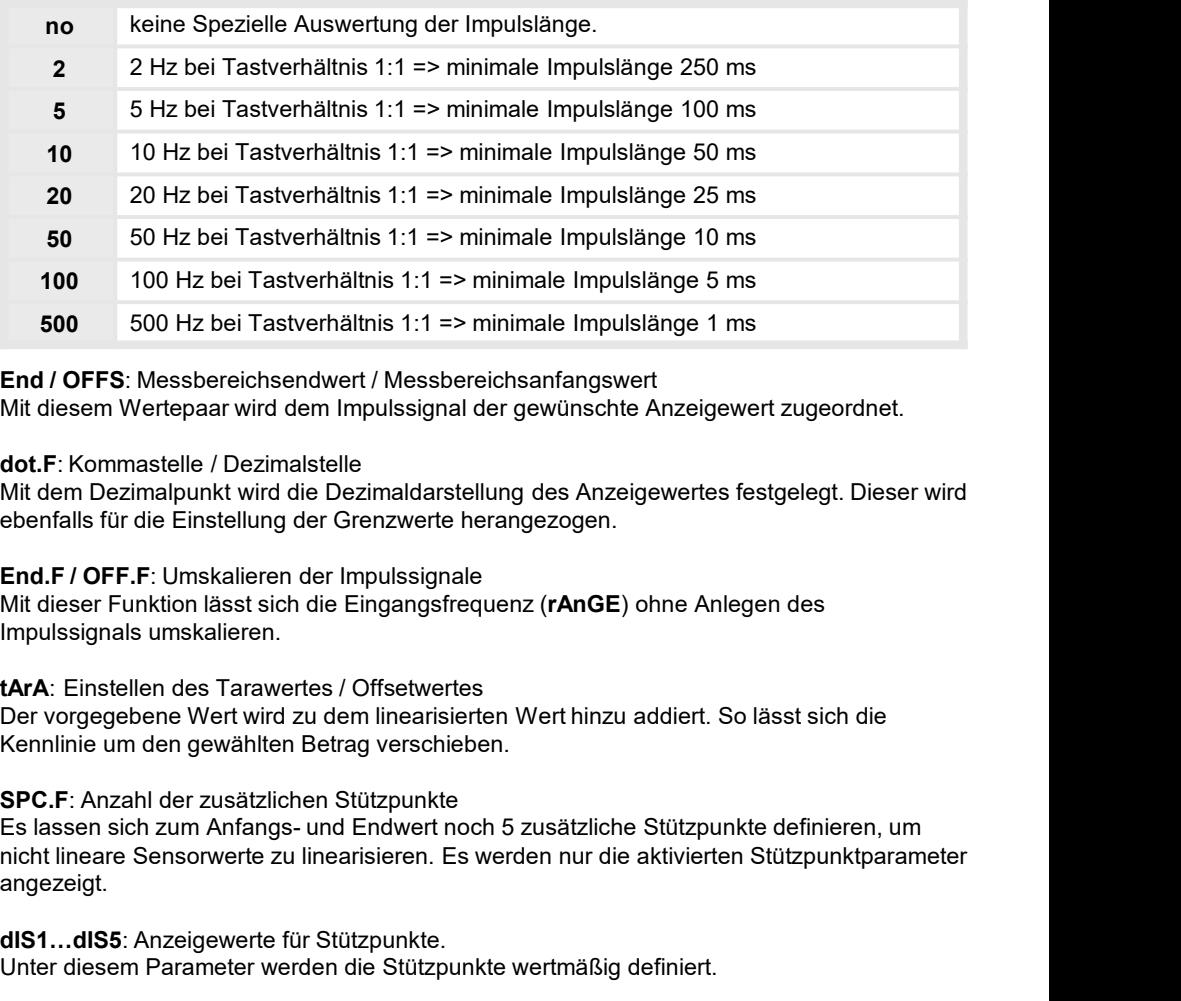

End / OFFS: Messbereichsendwert / Messbereichsanfangswert

Mit diesem Wertepaar wird dem Impulssignal der gewünschte Anzeigewert zugeordnet.

### dot.F: Kommastelle / Dezimalstelle

Mit dem Dezimalpunkt wird die Dezimaldarstellung des Anzeigewertes festgelegt. Dieser wird ebenfalls für die Einstellung der Grenzwerte herangezogen.

End.F / OFF.F: Umskalieren der Impulssignale

Mit dieser Funktion lässt sich die Eingangsfrequenz (rAnGE) ohne Anlegen des Impulssignals umskalieren.

tArA: Einstellen des Tarawertes / Offsetwertes

Der vorgegebene Wert wird zu dem linearisierten Wert hinzu addiert. So lässt sich die Kennlinie um den gewählten Betrag verschieben.

SPC.F: Anzahl der zusätzlichen Stützpunkte

nicht lineare Sensorwerte zu linearisieren. Es werden nur die aktivierten Stützpunktparameter angezeigt.

dIS1…dIS5: Anzeigewerte für Stützpunkte.

Unter diesem Parameter werden die Stützpunkte wertmäßig definiert.

INP1…INP5: Analogwerte für Stützpunkte.

Die Stützpunkte werden immer nach ausgewähltem Eingangssignal ma/V vorgegeben. Hier lassen sich die gewünschten Analogwerte aufsteigend frei parametrieren.

### 6.1.3.2. Drehzahlmessung

Da sich mehr als 80% der Anwendungen einer Frequenzmessung auf eine Drehzahl bezieht, gibt es über den Typen " TURN" eine vereinfachte Einstellmöglichkeit. Mit dieser Funktion lässt sich auch ein Durchfluss skalieren.

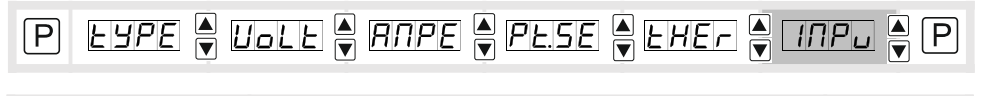

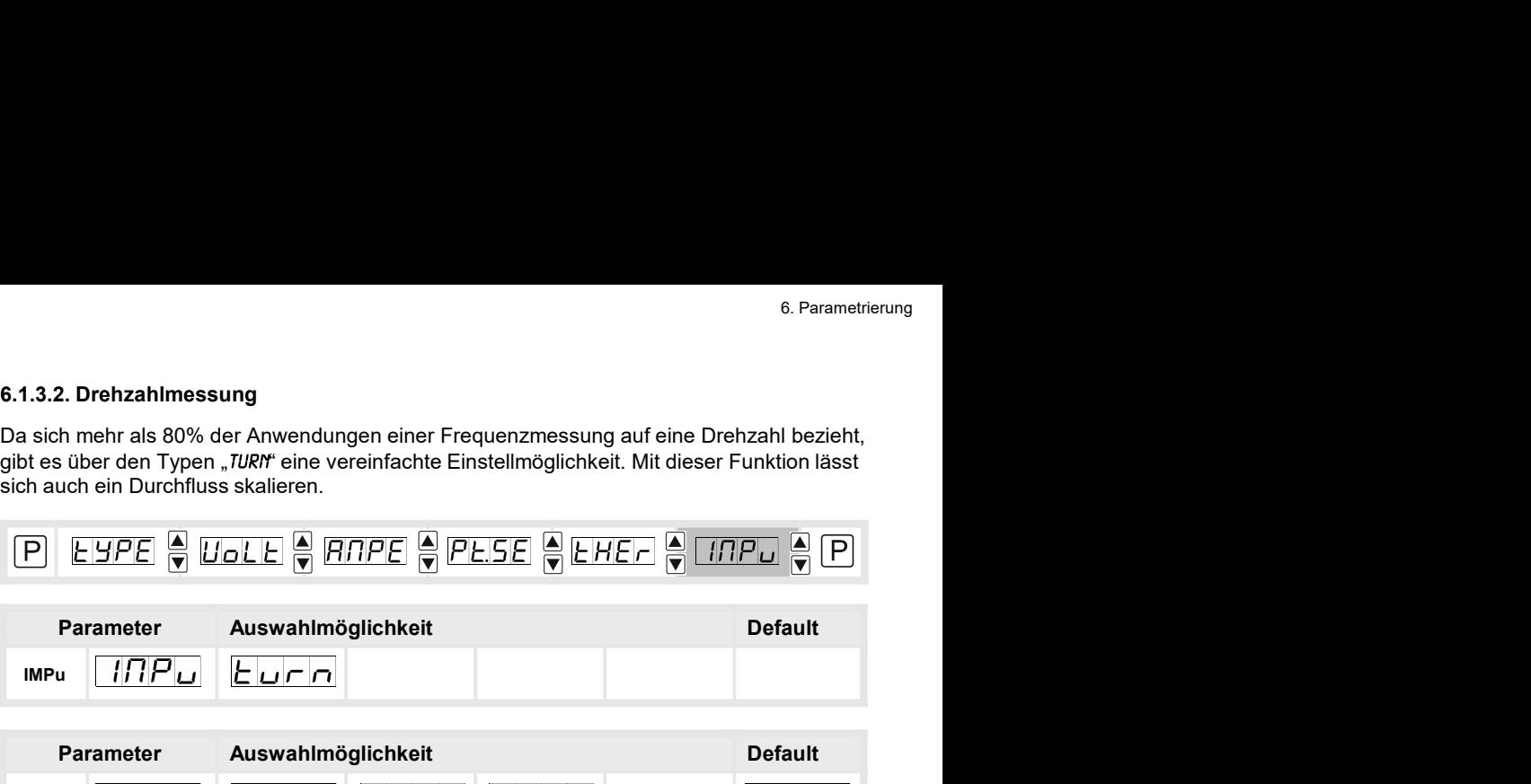

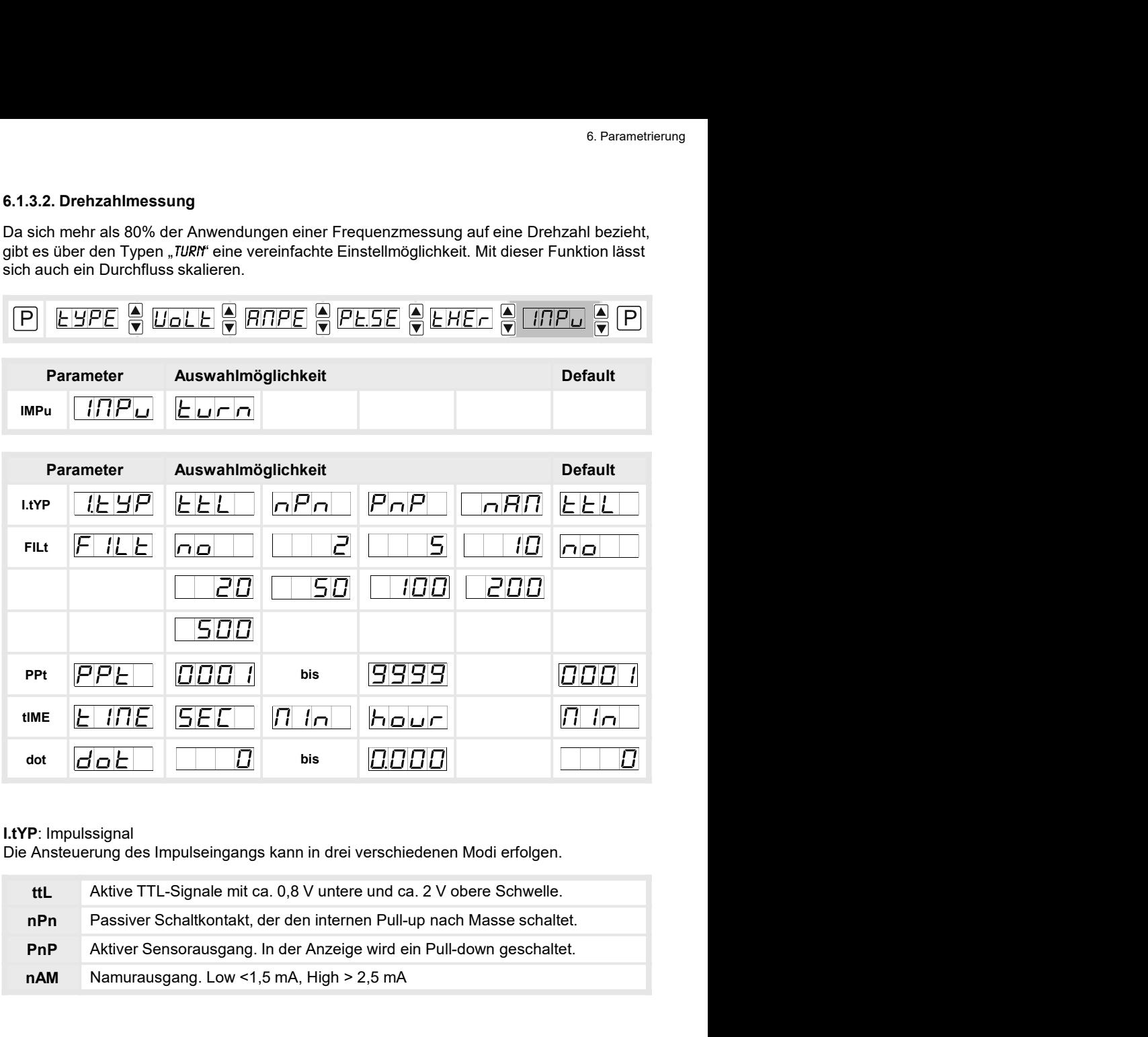

### I.tYP: Impulssignal

Die Ansteuerung des Impulseingangs kann in drei verschiedenen Modi erfolgen.

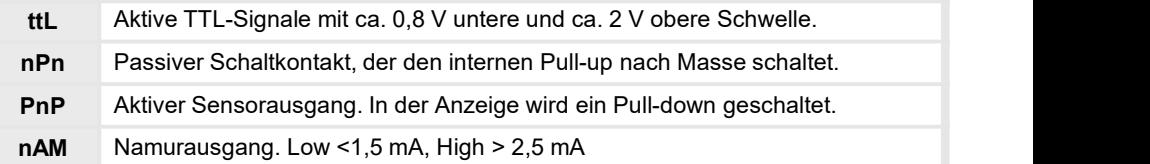

### FILt: Begrenzung der Impulslänge

Zur Entprellung mechanischer Kontakte über die Wahl der Filterfrequenz.

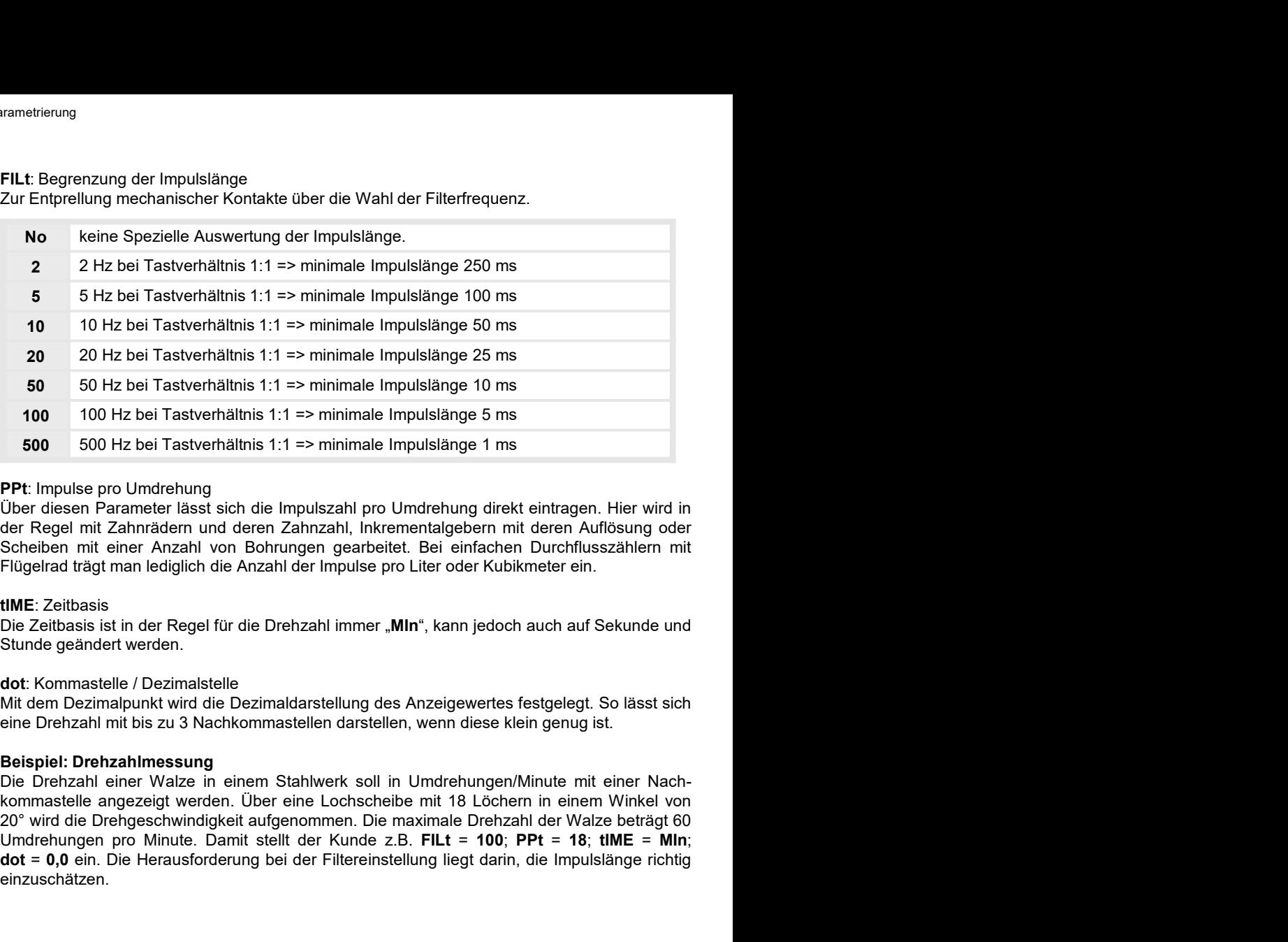

20 20 Hz bei lastverhaltins 1:1 ≡> minimale impulsiange 25 ms<br>
50 50 Hz bei Tastverhältins 1:1 => minimale impulsiange 10 ms<br>
100 100 Hz bei Tastverhältins 1:1 => minimale impulsiange 1 ms<br>
500 500 Hz bei Tastverhältins 1 50 50 Hz bei Tastverhältnis 1:1 => minimale Impulslänge 10 ms<br>
100 100 Hz bei Tastverhältnis 1:1 => minimale Impulslänge 5 ms<br>
500 500 Hz bei Tastverhältnis 1:1 => minimale Impulslänge 1 ms<br>
100 Filter Impulse pro Umrlenk einzuschätzen.

### 6.1.3.3. Auf-/Abwärtszähler

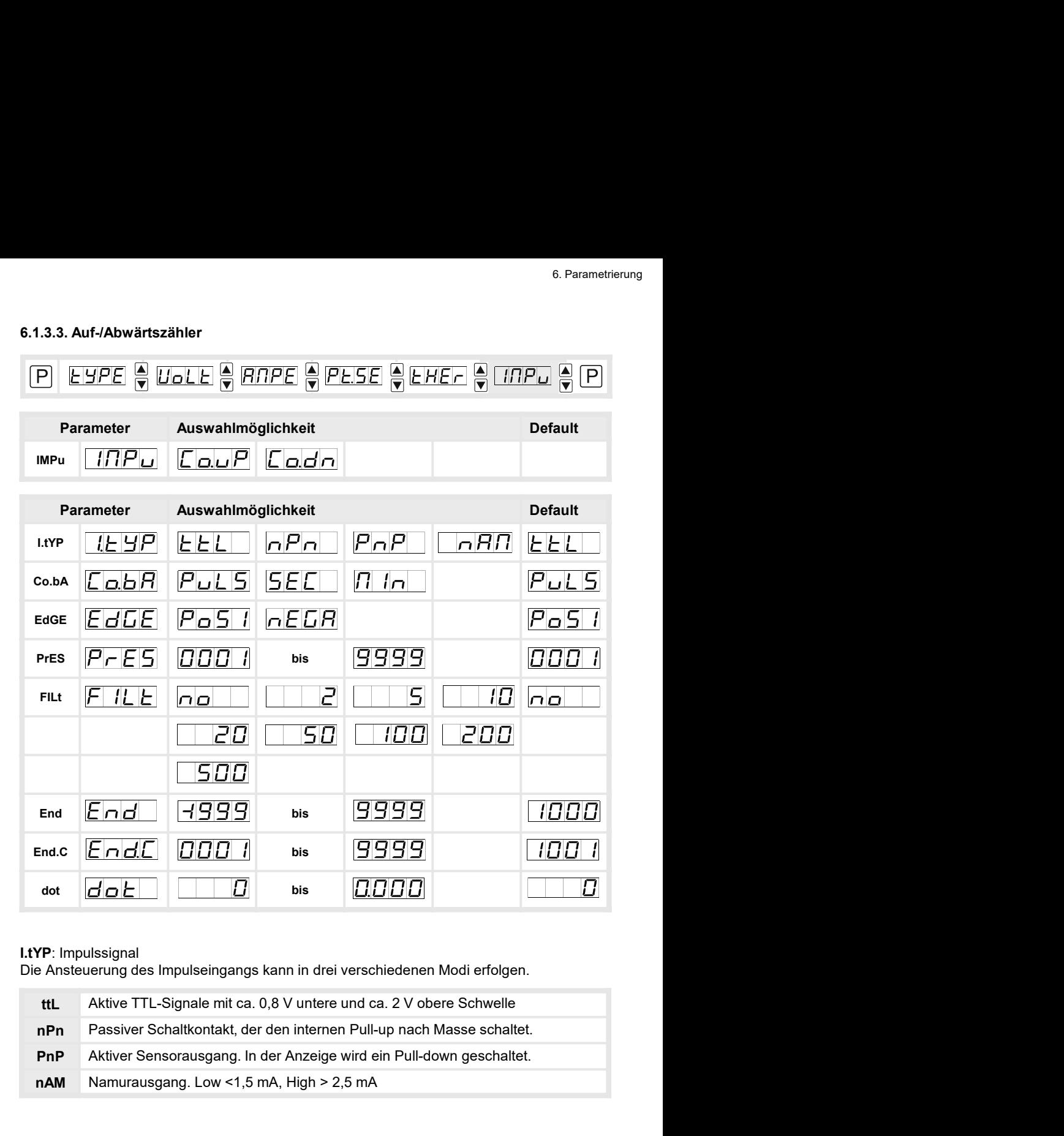

### I.tYP: Impulssignal

Die Ansteuerung des Impulseingangs kann in drei verschiedenen Modi erfolgen.

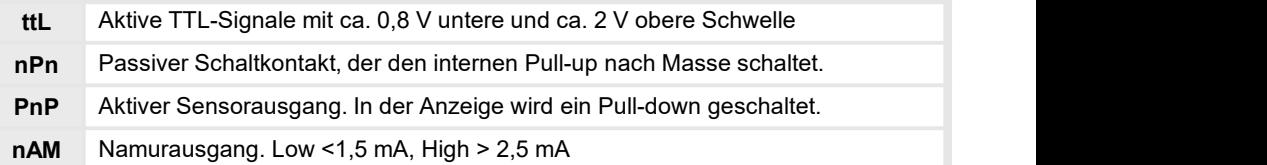

**co.bA**: Zählerbasis<br> **Co.bA**: Zählerbasis<br>
Standardmäßig erfasst die Anzeige im Zählerbetrieb die einlaufenden Impulse. Jedoch ka<br>
auch die Systemzeit in Sekunden oder Minuten als Zählerbasis herangezogen werden. Da<br>
wird **Co.bA**: Zählerbasis<br>Standardmäßig erfasst die Anzeige im Zählerbetrieb die einlaufenden Impulse. Jedoch kann<br>auch die Systemzeit in Sekunden oder Minuten als Zählerbasis herangezogen werden. Dabei<br>wird der Impulseingang z **Co.bA**: Zählerbasis<br>Standardmäßig erfasst die Anzeige im Zählerbetrieb die einlaufenden Impulse. Jedoch kann<br>auch die Systemzeit in Sekunden oder Minuten als Zählerbasis herangezogen werden. Dabei<br>wird der Impulseingang z rametrierung<br> **Co.bA**: Zählerbasis<br>
Standardmäßig erfasst die Anzeige im Zählerbetrieb die einlaufenden Impulse. Jedoch kann<br>
auch die Systemzeit in Sekunden oder Minuten als Zählerbasis herangezogen werden. Dabei<br>
steht. rametrierung<br> **Co.bA**: Zählerbasis<br>
Standardmäßig erfasst die Anzeige im Zählerbetrieb die einlaufenden Impulse. Jedoch kann<br>
auch die Systemzeit in Sekunden oder Minuten als Zählerbasis herangezogen werden. Dabei<br>
wird de

rametrierung<br>
Co.bA: Zählerbasis<br>
Standardmäßig erfasst die Anzeige im Zählerbetrieb die einlaufenden Impulse. Jedoch kann<br>
auch die Systemzeit in Sekunden oder Minuten als Zählerbasis herangezogen werden. Dabei<br>
wird der rametrierung<br>
Standardmäßig erfasst die Anzeige im Zählerbetrieb die einlaufenden Impulse. Jedoch kann<br>
Standardmäßig erfasst die Anzeige im Zählerbetrieb die einlaufenden Impulse. Jedoch kann<br>
auch die Systemzeit in Sekun **co.bA:** Zählerbasis<br>Standardmäßig erfasst die Anzeige im Zählerbetrieb die einlaufenden Impulse. Jedoch kann<br>auch die Systemzeit in Sekunden oder Minuten als Zählerbasis herangezogen werden. Dabei<br>vird der Impulseingang z rametrierung<br>Sco.bA: Zählerbasis<br>Standardmäßig erfasst die Anzeige im Zählerbetrieb die einlaufenden Impulse. Jedoch kann<br>auch die Systemzeit in Sekunden oder Minuten als Zählerbasis herangezogen werden. Dabei<br>steht. Bei d **inametrierung<br>Co.bA:** Zählerbasis<br>Standardmäßig erfasst die Anzeige im Zählerbetrieb die einlaufenden Impulse. Jedoch kann<br>auch die Systemzeit in Sekunden oder Minuten als Zählerbasis herangezogen werden. Dabei<br>wird der I rametrierung<br>Co.bA: Zählerbasis<br>Standardmäßig erfasst die Anzeige im Zählerbetrieb die einlaufenden Impulse. Jedoch kann<br>auch die Systemzett in Sekunden oder Minuten als Zählerbasis herangezogen werden. Dabei<br>wird der Impu **ichare de Standard Control (Community)**<br> **Co.bA:** Zählerbasis<br>
Standardmäßig erfasst die Anzeige im Zählerbetrieb die einlaufenden Impulse. Jedoch kann<br>
auch die Systemzeit in Sekunden oder Minuten als Zählerbasis herange **co.bA**: Zahlerbasis<br>
Sco.bA: Zahlerbasis<br>
Standardmäßig erfasst die Anzeige im Zählerbetrieb die einlaufenden Impulse. Jedoch kann<br>
such die Systemzeit in Sekunden oder Minuten als Zählerbasis herangezogen werden. Dabei<br> **ICOLACE SCONA:**<br>
Standardmäßig erfasst die Anzeige im Zählerbetrieb die einlaufenden Impulse. Jedoch kann die Systemzeit in Sekunden oder Minuten als Zählerbasis herangezogen werden. Dabei<br>
suird der Impulseingang zur Tor rametrienung<br>
Co.bA: Zählerbasis<br>
Standardmäßig erfasst die Anzeige im Zählerbetrieb die einlaufenden Impulse. Jedoch kann<br>
Standardmäßig erfasst die Anzeige im Zählerbasis herangezogen werden. Dabei<br>
stratic die Trianke n

### FILt: Begrenzung der Impulslänge

Zur Entprellung mechanischer Kontakte über die Wahl der Filterfrequenz.

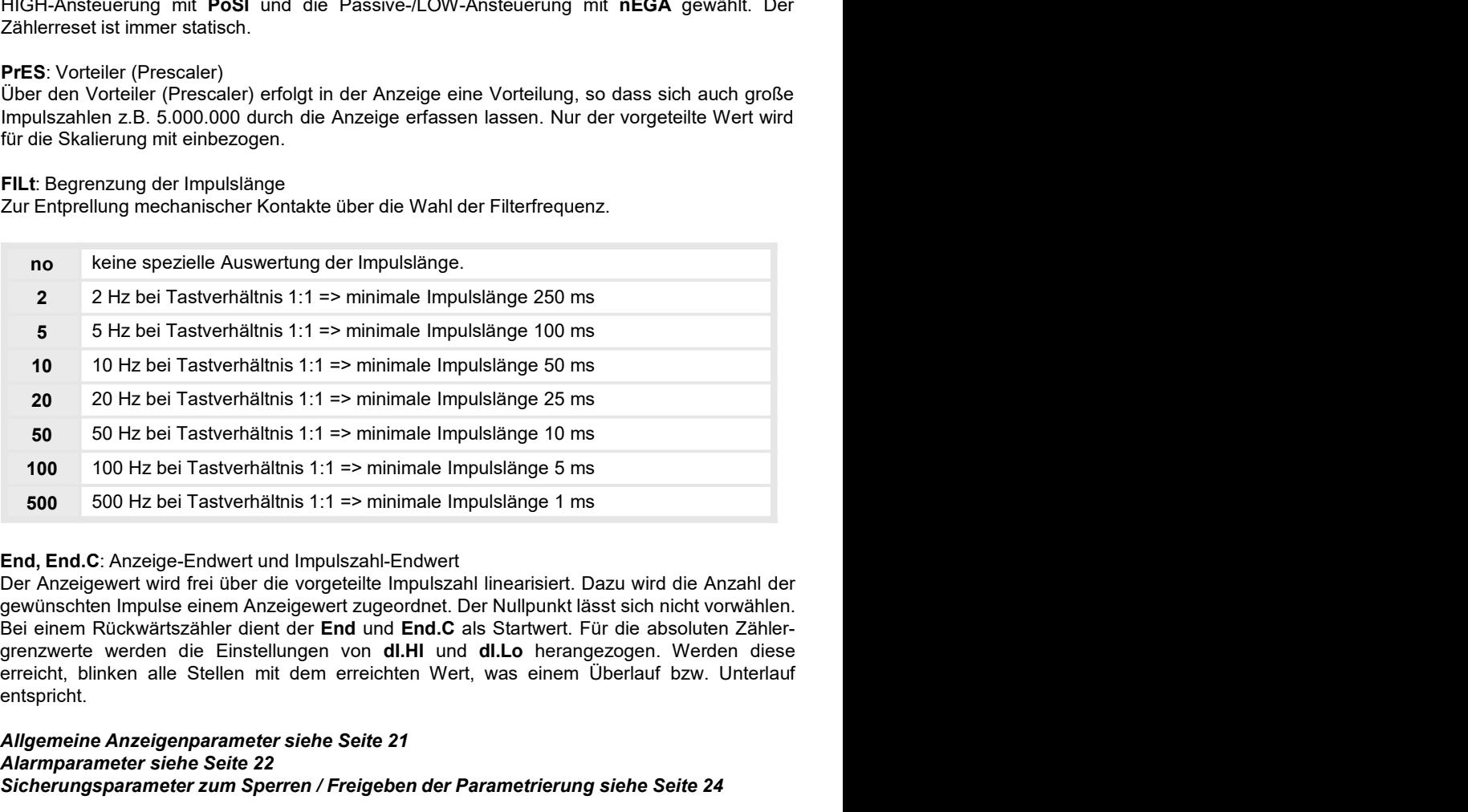

entspricht.

### Allgemeine Anzeigenparameter siehe Seite 21 Alarmparameter siehe Seite 22 Sicherungsparameter zum Sperren / Freigeben der Parametrierung siehe Seite 24

### 6.2. Allgemeine Anzeigenparameter

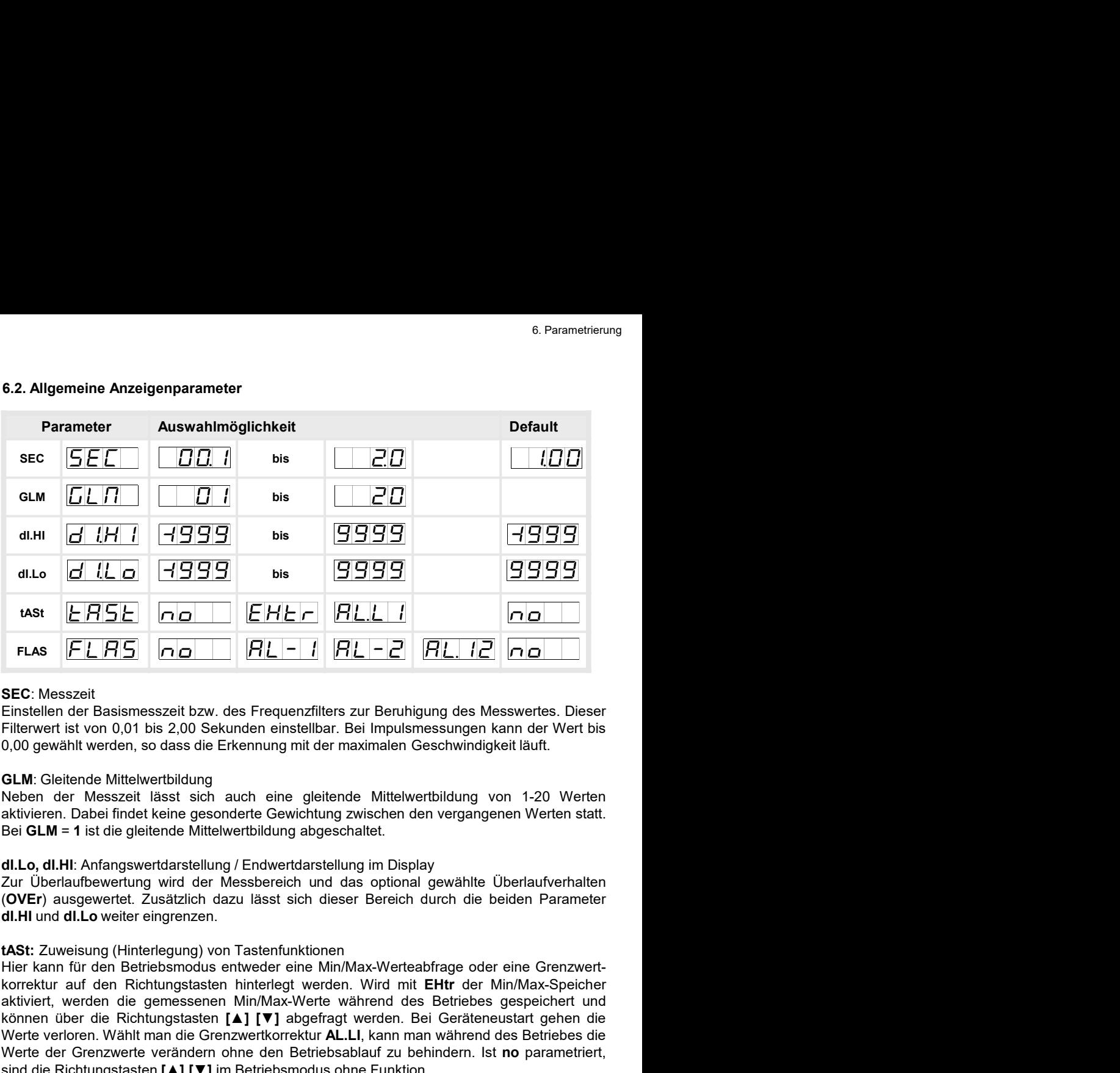

di.Lo  $\overline{GSE}$  is  $\overline{GSE}$  is  $\overline{GSE}$  is  $\overline{GSE}$  is  $\overline{GSE}$  in  $\overline{EHE}$   $\overline{RLE}$   $\overline{RLE}$   $\overline{RLE}$   $\overline{RLE}$   $\overline{RLE}$   $\overline{RLE}$   $\overline{RLE}$   $\overline{RLE}$   $\overline{RLE}$   $\overline{RLE}$   $\overline{RLE}$   $\overline{RLE}$   $\overline{RLE}$   $\overline{RLE}$  aktiviert, werden die gemessenen Min/Max-Werte während des Betriebes die Werte verleren Milton die Grenzwerte in Max-Werte währen and die Richarge Street (Fig. 1.1 (Fig. 1.1 (Fig. 1.1 (Fig. 1.1 (Fig. 1.1 (Fig. 1.1 (Fig. 1 können der Richtungstasten Enterhanden Bei Geräteneustart gehen die Richtungstasten [▲] [▼] abgefragt werden. Bei Geräteneustart gehen die Richtungstasten (All abgefragt were die Richtungstasten (All abgefragt were also WERT UNITE THE THE RET HABLE THE RET HANDUM THE VERT THE VERT THE VERT THE VERT THE VERT THE VERT THE VERT THE VERT THE VERT THE VERT THE VERT THE VERT THE VERT THE VERT THE VERT THE VERT THE VERT THE VERT THE VERT THE VE **FLAS**  $|F L H|$ **5**  $nG$   $R|L - I$   $|R L - Z|$   $R L - Z$ <br> **EERSEMBER CONSECT CONSECT CONSECT CONSECT (EXECT) CONSECT CONSECT CONSECT CONSECT CONSECT CONSECT CONSECT CONSECT CONSECT CONSECT CONSECT CONSECT CONSECT CONSECT CONSECT CO** sind die Richtungstasten [▲] [▼] im Betriebsmodus ohne Funktion. SEC: Messzeit<br>Einfellein der Basismesszeit bzw. des Frequenzfilters zur Beruhigung des Messwertes. Dieser<br>Eilfterwert ist von 0,01 bis 2,00 Sekunden einstellbar. Bei Impulsmessungen kann der Wert bis<br>0,00 gewählt werden, **DET WAREST ANTIFIC STRAN ENDER THE STRAN ENDER ANTIFIC SURFORMER CHARM WERE EINSTENTENT IN THE CHARM WERE CONSIDENT ART AND AND AN SURFARM UNITEL ART AND THE CONSIDENT ART AND THE CONSIDENT ART AND THE CONSIDENT ART AND N** Enisterier uer Basismisszkein (24), two mer Felderizamiss zum eximuligurg wes twees were the Sulton (Auswahl: Auswahl: Auswahl: Auswahl: AL-3), one Sulton (Auswahl: Auswahl: Auswahl: Auswahl: Auswahl: Auswahl: Menten Micha Finier wert is volin (U,r) it is 2,00 Sewahlite mentelling in cert impulsinessingly in aniif uer wert bis<br>CLM: Gleitende Mittelwertbildung<br>
GLM: Gleitende Mittelwertbildung<br>
ACLM: Gleitende Mittelwertbildung<br>
ACLM: Gleiten

### 6.3. Alarmparameter

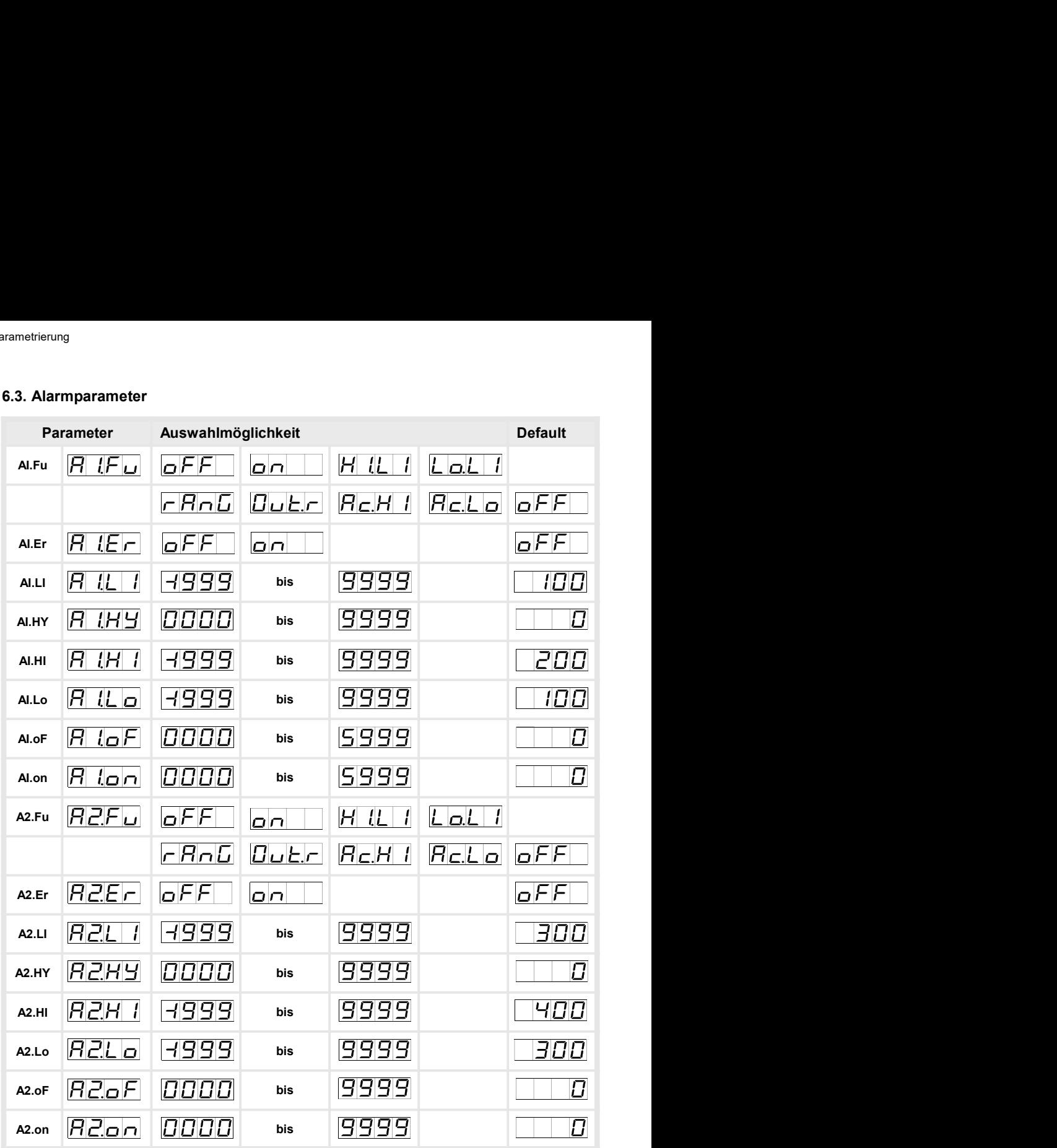

6. Parametrierung<br> **A1.Fu, A2.Fu:** Grenzwertverhalten<br>
Mit dem Funktionsprinzip kann zwischen verschiedenen Arbeitstypen der Schaltausgänge<br>
gewechselt werden. Ist Ax.Fu = **oFF** gewählt, werden die zugehörigen Schaltpunktp 6. Parametrierung<br>Mit dem Funktionsprinzip kann zwischen verschiedenen Arbeitstypen der Schaltausgänge<br>gewechselt werden. Ist Ax.Fu = oFF gewählt, werden die zugehörigen Schaltpunktparameter<br>nicht angezeigt.<br>OFF Der Schalt

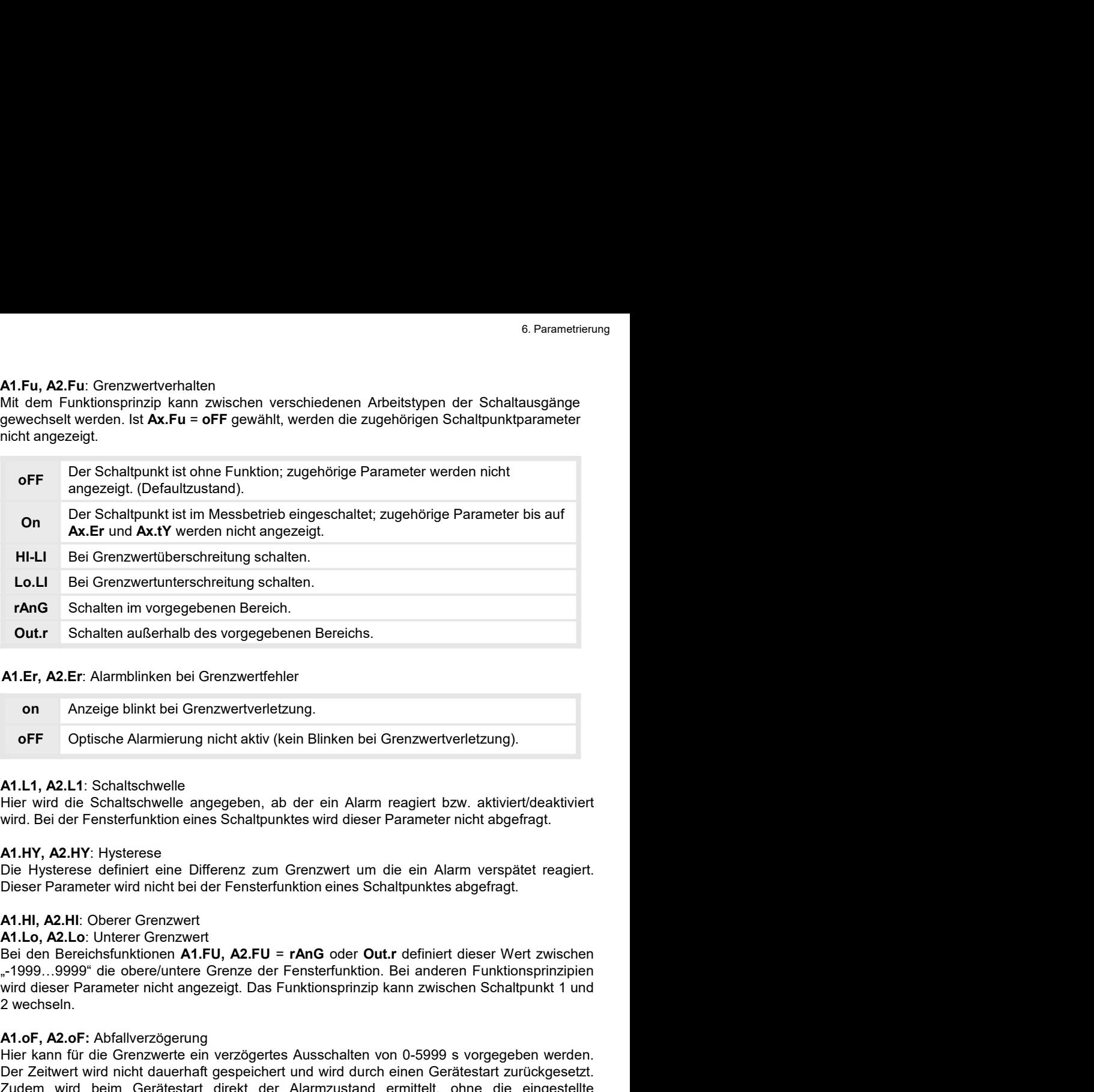

A1.Er, A2.Er: Alarmblinken bei Grenzwertfehler

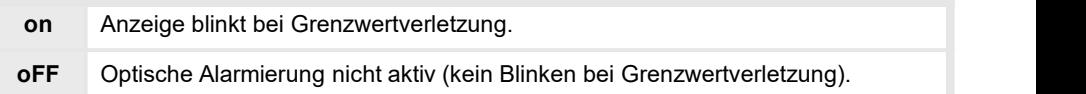

**CALLET SCALLER INTERNATION CONTROLLER CONSUMERATION**<br> **CALCET Schalten in vorgegebenen Bereich.**<br> **CALCET, ALCET.** Alarmblinken bei Grenzwertfehler<br> **CALCET, ALCET.** Alarmblinken bei Grenzwertfehler<br> **CALCET CONTROLLER CO** 

**Out.r** Schallten außerhalb des vorgegebenen Bereichs.<br> **A1.Er, A2.Er**: Alarmblinken bei Grenzwertfehler<br> **On Anzeige blinkt bei Grenzwertverletzung.**<br> **A1.L1, A2.L1**: Schalltschwelle<br>
Hier wird die Schallschwelle angegebe M.L.F, A2.Er: Alarmblinken bei Grenzwertfehler<br>
on Anzeige blinkt bei Grenzwertfehler<br>
on Anzeige blinkt bei Grenzwertfehler<br>
H.L.1, A2.L.1: Schaltschwelle<br>
Hier wird die Schaltschwelle angegeben, ab der ein Alarm reagiert **A1.Er, A2.Er:** Alarmblinken bei Grenzwertfehler<br> **On Anzeige blinkt bei Grenzwertverletzung.**<br> **Ontische Alarmierung nicht aktiv (kein Blinken bei Grenzwertverletzung).**<br> **A1.H1, A2.LtY:** Schaltschwelle angegeben, ab der **A1.Er, A2.Er:** Alarmblinken bei Grenzwertfehler<br>
on Anzeige blinkt bei Grenzwertverletzung.<br> **CFF** Optische Alarmierung nicht aktiv (kein Blinken bei Grenzwertverletzung).<br> **A1.L1, A2.L1:** Schaltschwelle angegeben, ab der on<br> **on Anzeige blinkt bei Grenzwertverletzung**.<br> **OPERT CHACT CONTEX CONTEX CONTEX CONTEX CONTEX CONTEX CONTEX CONTEX ALT. 1.42.1.1: Schaltschwelle<br>
<b>AI.1.1, A2.1.1:** Schaltschwelle angegeben, ab der ein Alarm reagiert bz or FF Optische Alarmierung nicht aktiv (kein Blinken bei Grenzwertverletzung).<br>
A1.L1, A2.L1: Schaltschwelle<br>
Hier wird die Schaltschwelle<br>
Hier wird die Schaltschwelle<br>
Hier wird die Schaltschwelle<br>
Hier wird die Schaltsc or FF Optische Alarmierung nicht aktiv (kein Blinken bei Grenzwertverletzung).<br>
A1.L1, A2.L1: Schaltschwelle<br>
einer wird die Schaltschwelle angegeben, ab der ein Alarm reagiert bzw. aktiviert/deaktiviert<br>
wird. Bei der Fen **A1.1.1, A2.1.1:** Schaltschwelle<br>Hier wird die Schaltschwelle angegeben, ab der ein Alarm reagiert bzw. aktiviert/deaktiviert<br>wird. Bei der Fensterfunktion eines Schaltpunktes wird dieser Parameter nicht abgefragt.<br>A1.HY, **A1.1.1, A2.1.1**: Schaltschwelle<br>
Hier wird die Schaltschwelle angegeben, ab der ein Alarm reagiert bzw. aktiviert/deaktiviert<br>
Hirly wird die Schaltschwelle angegeben, ab der ein Alarm reagiert nicht abgefragt.<br> **A1.HY, A AT.Lr, AZ.LR:** Surauscunweine<br> **AT.Lr, AZ.C. Surauscunweine**<br> **AT.LR, AZ.HR: Surauscundents and Schaltenhaltes wird dieser Parameter nicht abgefragt.**<br> **AT.HY, AZ.HY:** Hysterese definiert eine Differenz zum Grenzwert um d

# 7. Reset auf Defaultwerte (Werkseinstellung)<br>
6.4. Sicherheitsparameter zum Sperren / Freigeben der Parametrierung<br>
Parameter Auswahlmöglichkeit<br>
Default Defaultwerte (Werkseinstellung)<br>
icherheitsparameter zum Sperren / Freigeben der Parametrierung<br>
Parameter Auswahlmöglichkeit Default<br>
E CodE 0000 bis 9999<br>
Fun ULOC LOC 000  $code$   $Table 17777$  bis  $99999$  $run$   $r<sub>u</sub>$   $r<sub>u</sub>$   $r<sub>u</sub>$   $r<sub>u</sub>$   $r<sub>u</sub>$   $r<sub>u</sub>$   $r<sub>u</sub>$   $r<sub>u</sub>$ Set auf Defaultwerte (Werkseinstellung)<br>
CodE: CodE: CodE: CodE: CodE: CodE: CodE: CodE: CodE: CodE: CodE: CodE: CodE: CodE: CodE: CodE: CodE: CodE: CodE: CodE: CodE: CodE: CodE: CodE: CodE: CodE: CodE: CodE: CodE: CodE: C Set auf Defaultwerte (Werkseinstellung)<br> **6.4. Sicherheitsparameter zum Sperren / Freigeben der Parametrierung**<br> **Parameter Auswahlmöglichkeit**<br>
Code <u>Code UDDD</u> bis **9999 UDD UDD Bis Parameter (UDDD)**<br>
TIPS CODE: Vergabe Set auf Defaultwerte (Werkseinstellung)<br> **6.4. Sicherheitsparameter zum Sperren / Freigeben der Parametrierung**<br>
Parameter Auswahlmöglichkeit<br>
CodE  $\begin{array}{|c|c|c|}\n\hline\n\text{CodE} & \text{OdE} & \text{OdE} & \text{OdE} & \text{OdE} & \text{OdE} & \text{OdE$ Set auf Defaultwerte (Werkseinstellung)<br>
Betault<br>
Betriebsparameter zum Sperren / Freigeben der Parametrierung<br>
Parameter Auswahlmöglichkeit<br>
CodE. Vergabe eines individuellen Zahlencodes (4-stellige Zahlenkombination, fr volumeral (Werkseinstellung)<br>
S.4. Sicherheitsparameter zum Sperren / Freigeben der Parametrierung<br>
Parameter<br>
CodE  $\begin{array}{|c|c|c|c|c|}\n\hline \text{GGE} & \text{GDE} & \text{GDE} & \text{GDE} & \text{GDE} & \text{GDE} & \text{GDE} & \text{GDE} & \text{GDE} & \text{GDE} & \text{GDE} & \text{GDE}$ Set auf Defaultwerte (Werkseinstellung)<br>
Contained Werkseinstellung)<br>
Parameter Auswahlmöglichkeit<br>
Contained The Margaretic Media (The Margaretic Media (The Margaretic Media (The Margaretic Media (The Margaretic Media (Th **6.4. Sicherheitsparameter zum Sperren / Freigeben der Parametrierung<br>
Farameter Auswahlmöglichkeit Default<br>
CodE**  $\begin{array}{|c|c|c|c|}\n\hline \text{GGE} & \text{GDE} & \text{GDE} & \text{GDE} \\
\hline \end{array}$ **<br>
The manner of Australian Manuel Deaktivierung der**

### 6.4. Sicherheitsparameter zum Sperren / Freigeben der Parametrierung

Set auf Defaultwerte (Werkseinstellung)<br>
Frammeter Auswahlmöglichkeit Default<br>
CodE CodE (DDDD) bis Set (DDDD) bis ULOC DE ULOC DE<br>
Trammeter Auswahlmöglichkeit Default<br>
CodE (DDDD) bis ULOC DE (DDDD) (ULOC ULOC ULOC) Ver **6.4.** Sicherheitsparameter zum Sperren / Freigeben der Parametrierung<br>
Parameter Local Code<br>
Code Local Code Local Computer (ULIC DE LOC<br>
Transformation Code Local Computer Code Computer (ULIC DE LOC<br>
Code Vergabe eines i Set auf Defaultwerte (Werkseinstellung)<br>
Code Code Code Code Communication<br>
Code Code Code Um Sperren / Freigeben der Parametrierung<br>
Code Code Um exavahimöglichkeit<br>
Code Code Um exavahimöglichkeit<br>
Code Code Code ergeben set auf Defaultwerte (Werkseinstellung)<br>
Parameter Zum Sperren / Freigeben der Parametrierung<br>
Parameter Auswahlmöglichkeit<br>
CodE CodE (Aswahlmöglichkeit<br>
CodE (Aswahlmöglichkeit<br>
CodE (Aswahlmöglichkeit<br>
CodE (Astellige Sel auf Defaultwerte (Werkseinstellung)<br> **E. 4. Sicherheitsparameter zum Sperren** / Freigeben der Parametrierung<br>
Parameter Auswahlmöglichkeit<br>
CodE Cum Manach LC LC ULC ULC ULC ULC ULC ULC ULC ULC COdE:<br>
Vergabe eines ind **6.4. Sicherheitsparameter zum Sperren / Freigeben der Parametrierung<br>
Parameter Auswahlmöglichkeit<br>
CodE \begin{array}{|c|c|c|c|c|}\n\hline \text{CoCE} & \text{ODE} & \text{ODE} & \text{H2-3-H} \\
\hline \text{CodE} & \text{CoCE} & \text{Vergabe eines individuellen Zahlencodes (4-stellige Zahlenkombination, frei belegbar)} \\
\hline \text{CodE: Vergabe eines** 6.4. Sicherheitsparameter zum Sperren / Freigeben der Parametrierung<br>
Parameter Auswahlmöglichkeit<br>
CodE  $\begin{array}{|c|c|c|}\hline G \text{ of } E & \text{array}\hline \end{array}$  bis<br>
CodE  $\begin{array}{|c|c|c|}\hline G \text{ of } E & \text{array}\hline \end{array}$ <br>
Times  $\begin{array}{|c|c|c|}\hline G \text{ of } E$ **Parameter**<br> **Example 19. Reset auf Default Werkseinstellung)**<br>
Und also Grade: Vergabe eines individuellen Zahlencodes (4-stellige Zahlenkombination, frei belegbar)<br>
Wird dieser Code vergeben (0000 Werkseinstellung), wer Code<br>
Code: Vergabe eines individuellen Zahlencodes (4-stellige Zahlenkombination, frei belegbar)<br>
Wird dieser Code vergeben (0000 Werkseinsteilung), werden dem Bediener alle Parameter<br>
Betriebsmodus für ca. 3 Sekunden, e Reset auf Defaultwerte (Werkseinstellung)<br>
Reset auf die Defaultwerte durchzuführen. Dazu ist folgende Verfahren and Pedanten and Pedanten<br>
The Default were considered (4-stellige Zahlenkombination, frei belegbar)<br>
desert From The Correlation of the Membersorgung (Controller and the Membersorgung Controller and the Membersor of Derivation (AC im Memberson (Correlation), werden dem Bediener alle Parameter<br>Betriebsmodus für ca. 3 Sekunden, er bei gedrei Martin (1971)<br>
Controller Controller Controller Schemester (4-stellige Zahlenkombination, frei belegbar)<br>
Will dieser Code vergeben (0000 Werkseinstellung), werden dem Bediener alle Parameter<br>
gespert, wenn dana CodE: Vergabe eines individuellen Zahlencodes (4-stellige Zahlenkombination, frei belegbar)<br>Wird dieser Code vergeben (0000 Werkseinstellung), werden dem Bediener alle Parameter<br>gespertt, wenn danach LOC im Menipunkt run g CodE: Vergabe eines individuellen Zahlencodes (4-stellige Zahlenkombinaton, frei belegbar)<br>Wird dieser Code vergeben (0000 Werkseinstellung), werden dem Bediener alle Parameter<br>gespert, wenn danach LOC im Menüpunkt run gew gespert, wenn danach LOC im Menüpunkt run gewählt wird. Durch Drücken von [P] im<br>Betriebsmodus für ca. 3 Sekunden, erscheint in der Anzeige die Melding CodE. Der Code ist<br>vor jedem Parametrierversuch einzugeben, bis unter

### 8. Technische Daten

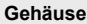

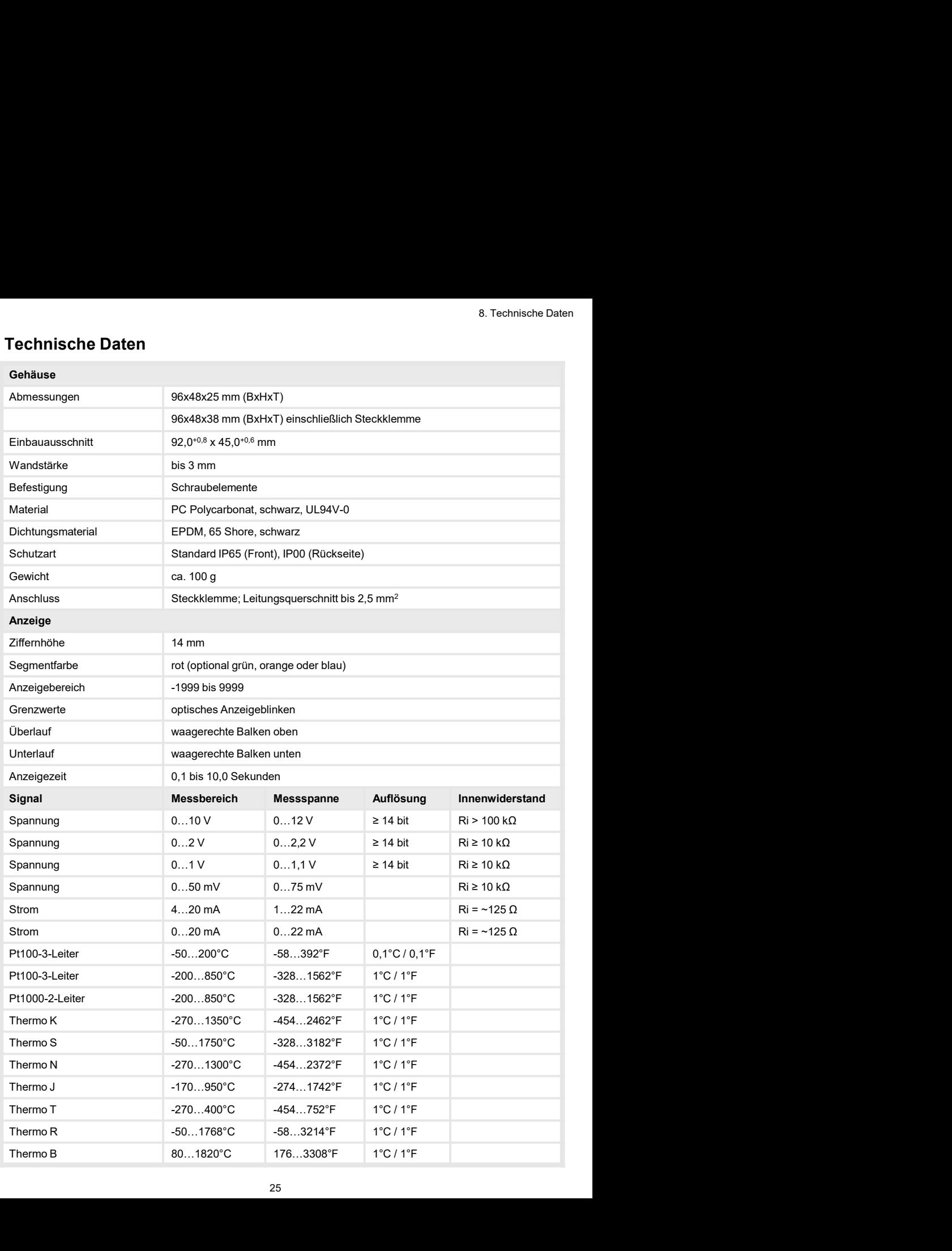

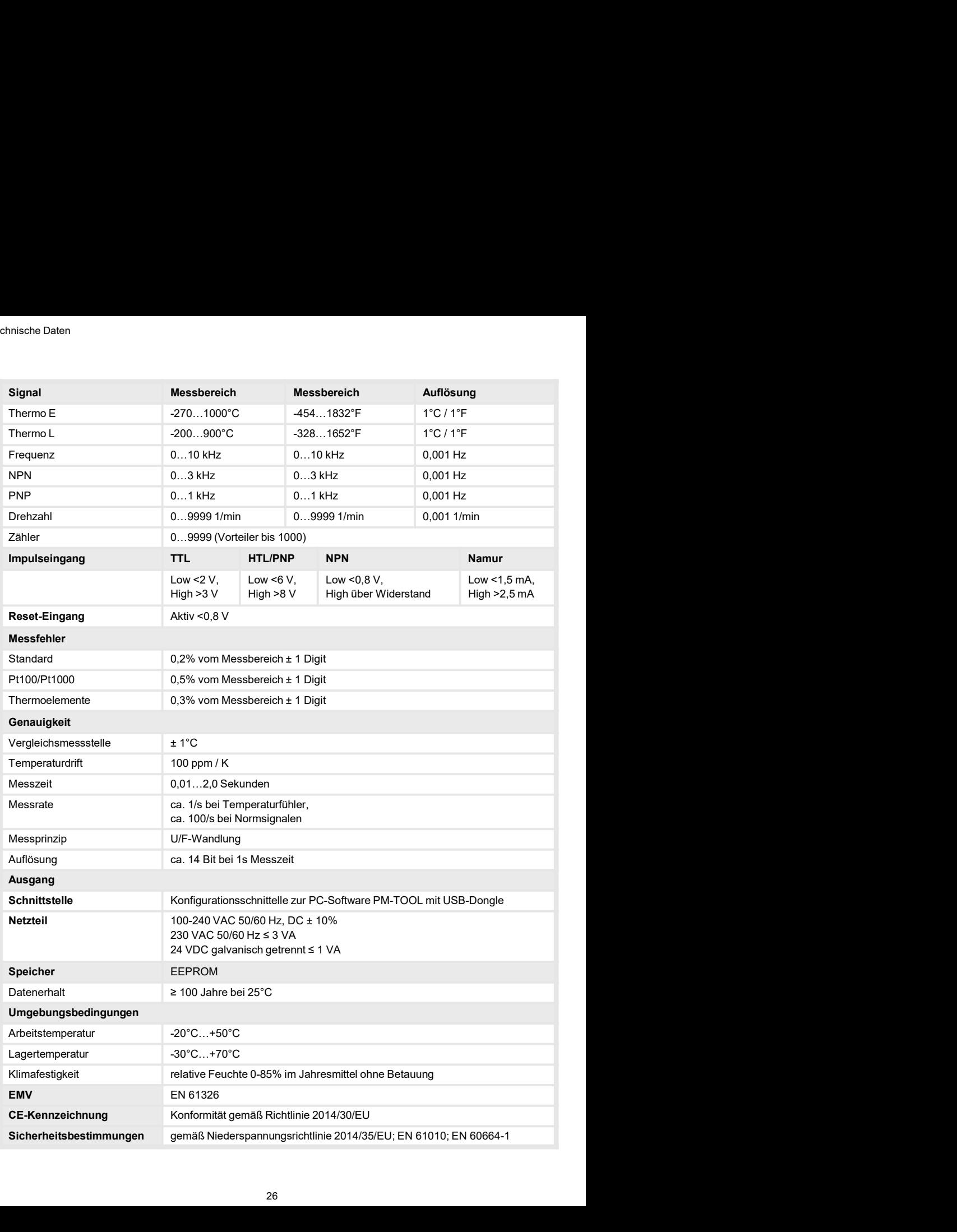

Bitte lesen Sie folgende Sicherheitshinweise und die Montage Kapitel2 vor der Installation durch und bewahren Sie diese Anleitung als künftige Referenz auf. 9. Sicherheitshinweise<br>Bitte lesen Sie folgende Sicherheitshinweise und die Montage *Kapitel2* vor der Installa<br>durch und bewahren Sie diese Anleitung als künftige Referenz auf.<br>Bestimmungsgemäße Verwendung<br>Das IM1-1IL-Ger

### Bestimmungsgemäße Verwendung

Das **IM1**-1U-Gerät ist für die Auswertung und Anzeige von Sensorsignalen bestimmt.

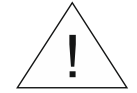

Bei nicht bestimmungsgemäßer Verwendung oder Bedienung

### Kontrolle des Gerätes

s. Sicherheitshinweise<br>Digende Sicherheitshinweise und die Montage *Kapitel2* vor der Installation<br>hren Sie diese Anleitung als künftige Referenz auf.<br>Jernäße **Verwendung**<br>Tät ist für die Auswertung und Anzeige von Sensors Die Geräte werden vor dem Versand überprüft und in einwandfreiem Zustand verschickt. Sollte an dem Gerät ein Schaden sichtbar sein, empfehlen wir eine genaue Überprüfung der Transportverpackung. Informieren Sie bei einer Beschädigung bitte umgehend den Lieferanten. **Sicherheitshinweise**<br>
Bitte lesen Sie folgende Sicherheitshinweise und die Montage Kapitel2 vor der Installation<br>
aturch und bewahren Sie diese Anieliung als künftige Referenz auf.<br> **Elestimmungsgemäße Verwendung**<br> **Das I iCherrichtsiniweise**<br>
icheren, Funksprechensischinvelise und die Montage *Kapitel2* vor der Installation<br>
che die die Worden Sie diese Anleitung als künftige Referenz auf.<br>
stimmungsgemäße Verwendung<br>
slim-1U-Gerät ist fü • Die Reister Sie trögende Schemeissiniweise und ale wontage Kapitelz-Vor der Installation<br>
• Die Meskimmungsgemäße Verwendung<br>
• Bestimmungsgemäße Verwendung<br>
• Das IM1-1U-Gerät ist für die Auswertung und Anzeige von Sens

### Installation

Das **IM1**-1U-Gerät darf ausschließlich durch eine Fachkraft mit entsprechender Qualifikation, wie z.B. einem Industrieelektroniker oder einer Fachkraft mit vergleichbarer Ausbildung, installiert werden.

### Installationshinweise

- 
- 
- 
- **Eestimmungsgemäße Verwendung<br>
Industrieser (Franktive Verbraum) and Anzeige von Sensorsignalen bestimmt.<br>
Bei nicht bestimmungsgemäßer Verwendung oder Bedienung<br>
Kontrolle des Geräte<br>
Die Geräte werden vor dem Versand übe** stimmungsgemäße Verwendung<br>
Is IM1-1U-Gerät ist für die Auswertung und Anzeige von Sensorsignalen bestimmt.<br>
Rei nicht bestimmungsgemäßer Verwendung oder Bedienung<br>
Rei nicht bestimmungsgemäßer Verwendung oder Bedienung<br>
C
- Figure 11 and the State of the State of the Muslim and Anti-<br>
12 and Anti-<br>
12 and Anti-<br>
12 and Anti-<br>
12 and Anti-<br>
12 and Anti-<br>
12 and Anti-<br>
12 and Anti-<br>
12 and Anti-<br>
12 and Anti12 and Anti12 and Anti12 and An verlegen. Hin- und Rückleitungen methanologisary and the methanological schemes and the scheme of the scheme of the scheme of the scheme of the scheme of the scheme of the metal ansport of the denoting and the scheme of th **Examples inicht bestimmungsgemäßer Verwendung oder Bedienung<br>
Eristung ver Kanster<br>
So ereite werden ver dem Versand überprüft und in einwandfreiem Zustand verschickt. Sollte<br>
dem Gerät ein schaden sichtbar sein, empfehle Examples and Personen- und/oder Sachschäden kommen.**<br> **Kontrolle des Gerätes**<br>
• Die Geräte werden vor dem Versand überprüft und in einwandfreiem Zustand verschickt. Sollte<br>
Die Geräte werden vor dem Versand berprüftung i **abitation in the Crundsätzlich sind and the metallist in the metallist of the denotes a Gerätte werden over dem Versand überprüft und in einwandfreiem Zustand verschickt. Sollte<br>dem Great ein Schaden sichtbar sein, empfeh** ntrolle des Gerätes<br>
Geräte werden vor dem Versand überprüft und in einwandfreiem Zustand verschickt. Sollte<br>
Geräte werden vor dem Schaden sichtbar sein, empfehlen wir eine genaue Überprüfung der<br>
sum Great der Schaden si e Geräte werden vor dem Versand überprüft und in einwandfreiem Zustand verschickt. Sollte dem Gerät ein Schaden sichtbar sein, empfehlen wir eine genaue Überprüfung der ansportverpackung. Informieren Sie bei einer Beschädi an dem Gerät ein Schaden sichtbar sein, empfehlen wir eine genaue Überprüfung der<br>
Transportverpeckung. Informieren Sie bei einer Beschädigung bitte umgehend ein Lieferanten.<br>
Installation<br>
Installation<br>
Installation<br>
Inst riansporterpackung. Informatent se ber einer beschrädigung unter ungereind den Leteranien.<br>
Installation<br>
Meiz.B. einem Industrieelektroniker oder einer Fachkraft mit entsprechender Qualifikation,<br>
Meiz.B. einem Industriee stallation<br>
stallation<br>
stallation stallation stallation startschileßlich durch eine Fachkraft mit entsprechender Qualifikation,<br>
stallationshimweise<br>
tallationshimweise<br>
tallationshimweise<br>
tallationshimweise<br>
tallationsh Das IM1-1U-Gerät darf ausschileßlich durch eine Fachkraft mit entsprechender Qualifikation,<br>
wie z.B. einem Industrieelektroniker oder einer Fachkraft mit vergleichbarer Ausbildung,<br>
Installiert werden.<br>
2. B. durch Transf s MM-10-Gerari canssonielsinen auron eine Pachkraft mitt entsprecienerer Qualitient,<br>Suite 2.5. Leinem Industrieelektroniker oder einer Fachkraft mit vergleichbarer Ausbildung,<br>Italient werden.<br>In Arthum Mittelbaren Nähe d is 2.6. einem industrieelektroniker oder einer Fachkrätt mit tiergleichbarer Ausbidung,<br>The attallicht werden, have the Correlate scheme auftreten in the uniform of the Uniform of the automobility of the Michardon Church ( **Installationshinweise**<br>• In der unmittelbaren Nähe des Gerätes dürfen keine magnetischen oder elektrischen Felder,<br>• Die Absicherung der Versorgung sollte einen Wert von 0,5A träge nicht überschreiten!<br>• Die Absicherung d Indurionshimweise<br>In der ummittelbaren Nähe des Gerätes dürfen keine magnetischen oder elektrischen Felder,<br>In der ummittelbaren Nähe des Gerätes dürfen keine magnetischen Entladungen auftreten.<br>Die Absicherung der Versorg In der unmittelbaren Nähe des Gerätes dürfen keine magnetischen oder elektrischen Felder,<br>2.B. durch Transformatoricen, Funksprechgeräte doer elektrostatische Entladungen auftretien.<br>Die Absicherung der Versorgung sollte e munimusiarien vailen teus veilais suimet neume inagineuscheil verdrahtungen auffretein,<br>T.B. durch Transformatoren, Funksprechgerate oder elektrostatische Entladungen auffreten.<br>Die Absicherung der Versorgung sollte einen
- 
- 
- 
- 

### 10. Fehlerbehebung

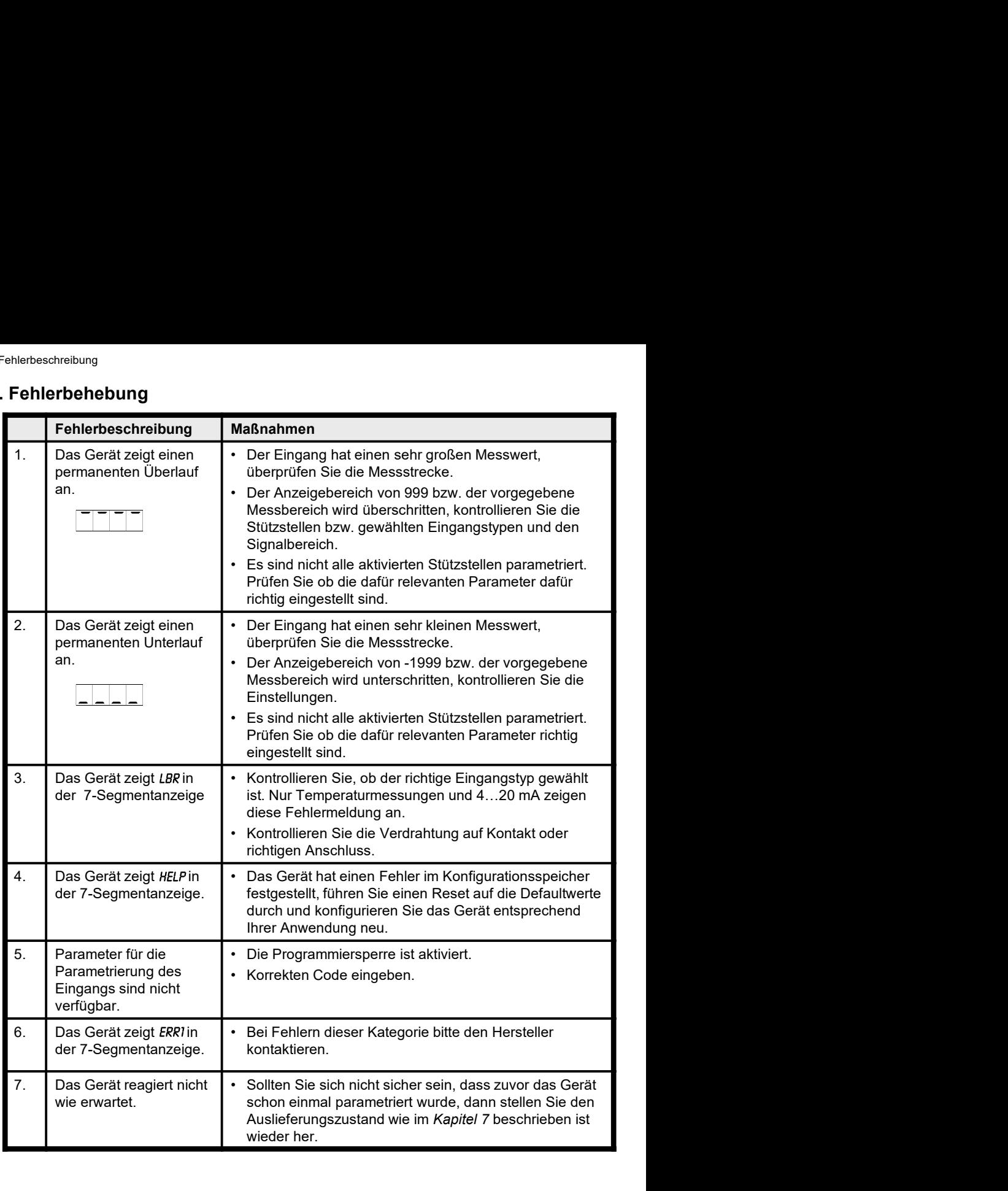

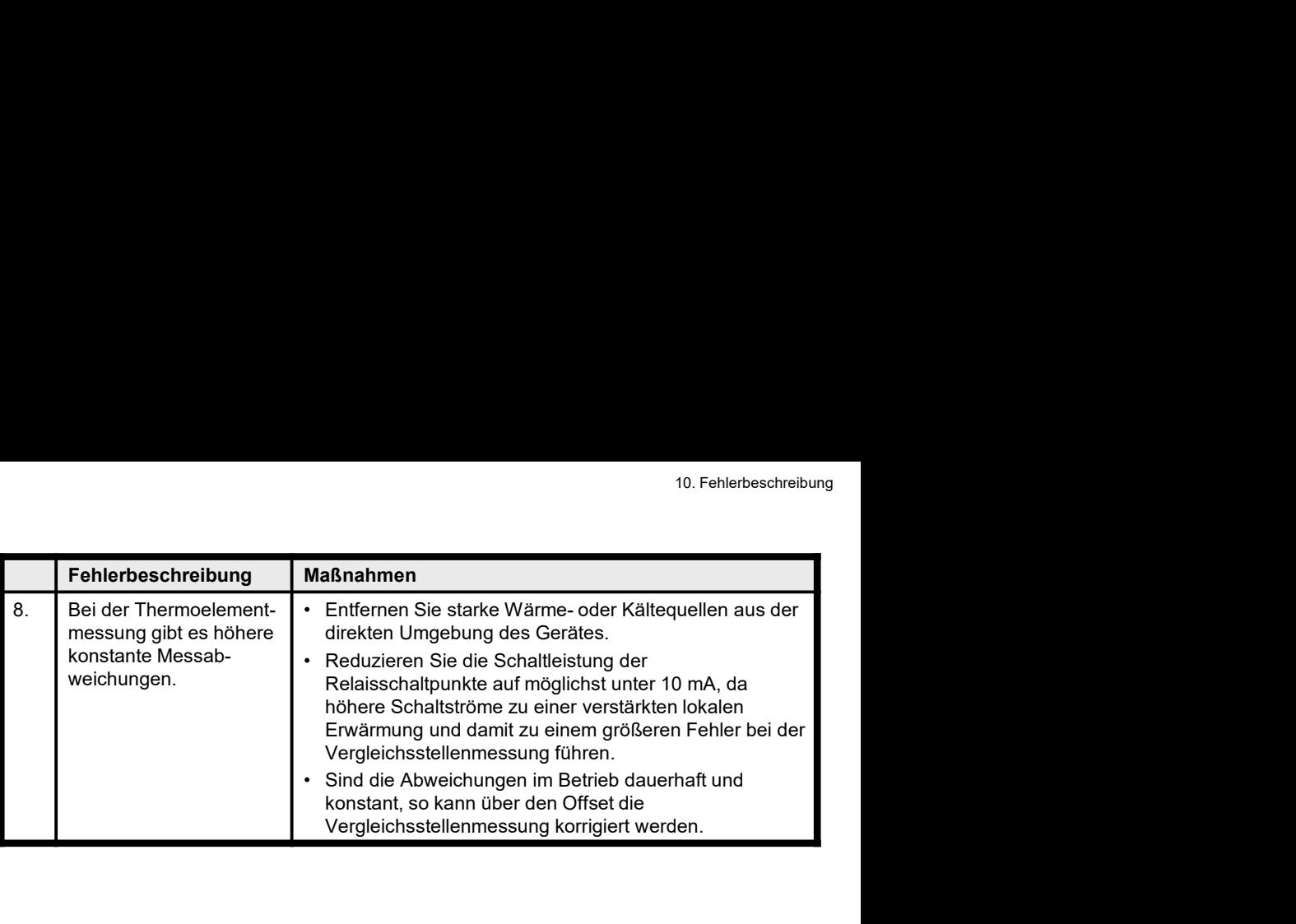